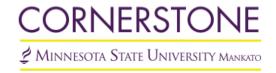

# Journal of Undergraduate Research at Minnesota State University, Mankato

Volume 2 Article 1

2002

# Formula-SAE Wireless Data Logger

Eric Holland Minnesota State University, Mankato

Follow this and additional works at: http://cornerstone.lib.mnsu.edu/jur

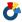

Part of the Automotive Engineering Commons, and the Mechanical Engineering Commons

#### Recommended Citation

Holland, Eric (2002) "Formula-SAE Wireless Data Logger," Journal of Undergraduate Research at Minnesota State University, Mankato: Vol. 2, Article 1.

Available at: http://cornerstone.lib.mnsu.edu/jur/vol2/iss1/1

This Article is brought to you for free and open access by the Undergraduate Research Center at Cornerstone: A Collection of Scholarly and Creative Works for Minnesota State University, Mankato. It has been accepted for inclusion in Journal of Undergraduate Research at Minnesota State University, Mankato by an authorized administrator of Cornerstone: A Collection of Scholarly and Creative Works for Minnesota State University, Mankato.

#### **Student Agreement:**

I am submitting my research article to be published in the JUR (The Journal of Undergraduate Research at Minnesota State University, Mankato), an electronic journal of the Minnesota State University Undergraduate Research Center.

I/We certify have followed the accepted standards of scientific, creative, and academic honesty and ethics.

I understand that my article submission will be blind-reviewed by faculty reviewers who will recommend acceptance for publication; acceptance with revisions; or reject for publication.

I understand that as author, I retain the right to present any part of the research in any form in other publications.

The JUR has the right to reproduce and reprint published submissions for instructional or promotional purposes.

For complete details, see *Journal of Undergraduate Research at Minnesota State University, Mankato policies* page.

#### **Mentor Agreement:**

I have reviewed the submission, and I support its inclusion in the JUR (The Journal of Undergraduate Research at Minnesota State University, Mankato). I understand that I will be acknowledged as the faculty mentor for the student author(s). To the best of my knowledge, the student has followed the accepted standards of scientific, creative, and academic honesty and ethics.

# **Table of Contents**

| I. INTRODUCTION                          | 3  |
|------------------------------------------|----|
| A. Abstract                              | 3  |
| B. SCOPE                                 |    |
| II. DESIGN DESCRIPTION                   | 4  |
| A. PHILOSOPHY AND TRADEOFFS              | 4  |
| B. Block Diagrams                        |    |
| Figure #1 - Concept Flow Chart           |    |
| Figure #2 - System Breakdown             |    |
| Figure #3 - RF Receiver                  |    |
| Figure #4 - RF Transmitter               | 9  |
| Figure #5 - Keypad Circuitry             |    |
| Figure #6 - Automotive Circuitry         | 11 |
| Figure #7 - Power Supply                 |    |
| C. OVERVIEW OF IMPLEMENTATION            |    |
| RF Receiver                              | 13 |
| RF Transmitter                           |    |
| Keypad Circuitry                         |    |
| Automotive Circuitry                     |    |
| Figure #15 Diode Protection              |    |
| Power Supply                             | 18 |
| III. DISCUSSION & ANALYSIS               | 19 |
| A. LIMITATIONS / WEAKNESSES              | 19 |
| B. FURTHER WORK REQUIRED                 | 19 |
| IV. SIMULATION                           | 20 |
| A. Approach                              | 20 |
| B. Models                                | 20 |
| C. SIMULATION SUMMARY                    | 21 |
| Best-Case Simulation                     | 21 |
| Nominal +10% Simulations                 | 22 |
| Nominal –10% Simulations                 |    |
| Worst-Case Simulations                   | 25 |
| V. TEST REPORT                           | 27 |
| A. SUMMARY OF DESIGN CHANGES             | 27 |
| B. Form                                  |    |
| C. Fit                                   |    |
| D. Function                              | 33 |
| E. CIRCUITRY                             | 39 |
| F. EQUIPMENT REQUIRED                    | 40 |
| G. EXPECTED FAULT COVERAGE               |    |
| H. ACTUAL RESULTS OF SIMULATED CIRCUITRY | 41 |
| I. PROBLEMS AND ACTIONS                  | 42 |
| VI. PROJECT SUMMARY                      | 43 |
| A. OVERALL DESIGN SUCCESS                | 12 |
| B. DEGREE OF SIMULATION                  |    |
|                                          |    |

| C. Conclus  | SION AND RECOMMENDATIONS                 | 44 |
|-------------|------------------------------------------|----|
| VII. ATTAC  | CHMENTS                                  | 45 |
| Section 1:  | References                               | 46 |
| Section 2:  | Specifications                           | 48 |
| Section 3:  | Test Plan                                | 53 |
| Section 4:  | PSPICE Simulation File                   | 61 |
| Section 5:  | Software Code                            | 63 |
| Section 6:  | Design Computations                      | 92 |
| Section 7:  | Bill of Materials                        | 95 |
| Section 8:  | Schematic & Printed Circuit Board Layout |    |
| Section 9:  | Engineering Change Orders                |    |
| Section 10: |                                          |    |
| Section 11: | S .                                      |    |

#### I. Introduction

#### A. Abstract

The Formula-SAE (Society of Automotive Engineers) race car requires an onboard data logger to obtain and record the performance information received from the Fuel Injection Controller. This data is needed for analyzing the engine performance of the race car. It is advantageous to have this unit transmit the data via a wireless link to a handheld monitoring tool. Having user interface, like a LCD screen and a keypad, would make the monitoring tool easy to use. Also making the monitoring tool communicate with a PC would offer the beneficial features of saving and printing data. By having the PC connectivity, performance table updates in the Fuel Injection Controller could also be achieved. This will allow technicians to make changes to the engine performance more efficiently during the testing phases of the Formula-SAE race car.

## B. Scope

Currently the Automotive Engineering students working on the Formula-SAE car do not have access to a wireless data logger. In the past a MOTECH programmable Fuel Injection Controller was used. This unit would be installed on the car and then a basic performance table would be uploaded to it. The car would then be test driven around and returned back to the pit crew; where a PC would be connected to the MOTECH unit via a serial RS-232 cable. The sensor data would be downloaded to the PC and analyzed. Then a new performance table would be created based on the sensor data and uploaded to the MOTECH unit. This is a very time consuming and tedious job; of upload data, stop car, load sensor data to the computer, analyze data, create new tables, upload new table to the MOTECH unit, and retest engine performance.

With the Wireless Data Logger proposed in this document, the technicians would be analyzing the sensor data, creating new performance tables, and uploads the new tables to the Fuel Injection Controller all while the car is being test driven. No stopping of the car or cables will be required while setting up the Fuel Injection Controller. This will greatly enhance the efficiency of setup time on the race car before each race.

Cliff Braunesreither, a Computer Engineering Technology student, has been working on designing a new Fuel Injection Controller for the Formula-SAE design team. I have been working with Cliff in developing an interface between his Fuel Injection Controller and the Wireless Data Logger. The Data Logger will retrieve, store, and transmit sensor data from the Fuel Injection Controller to a Monitoring Tool via a wireless connection. This Monitoring Tool will have a 20x4 character LCD screen and several buttons used to navigate through several menus and options. The monitoring tool will be handheld; battery powered, and will be able to communicate through a serial port to a PC.

# **II.** Design Description

## A. Philosophy and Tradeoffs

The main philosophy behind the design on the Wireless Data Logger was, ease of manufacturing. The design of the two pieces, Data Logger and Monitoring Tool, are so similar that one schematic is used to represent both of them. One PCB layout will be done for the two pieces. The components that are not shared by both pieces will only be populated on the corresponding board. These parts are noted on the schematic. Designing this way makes manufacturing the Wireless Data Logger easier because, only one schematic is needed, and only one PCB layout is needed for both the Data Logger and Monitoring Tool. Designing this way also makes the product less expensive.

The core of the two pieces, Data Logger and Monitoring Tool, will be Axiom's CME11E9-EVBU. This is a single board computer utilizing Motorola's 68HC11E9 8-Bit Microprocessor. The single board computer has the following features: 68HC11E9 processor, 8K EEPROM, 32K SRAM, RS-232 Hardware, LCD Screen Hardware, and Power supply voltage regulator. By using an existing single board computer verses designing one, allows more time to be spent on software development and keeps the complexity of the project to a reasonable level.

The Data Logger and Monitoring Tool will each have a CME11E9-EVBU in it. Different software will be written for each of these pieces, giving each piece its own functionality. A PCB board with all the peripheral hardware will be included in each piece. This board will sit on top of the EVBU board and plug into the header strips provided on Axiom's EVBU board. All the software for the EVBU boards will be written in Assembly language. This was chosen over C, because assembly is more compact and takes up less space in memory. This is important because of the limited application code memory, 8K EEPROM, the EVBU provides.

The peripheral hardware board was designed with two things in mind: Flexibility, and having a single board manufactured. The design of the two pieces, Data Logger and Monitoring Tool, are so similar that one board is used to represent both of them. Many zero ohm resistors were placed on the schematic and PCB to allow changes to be made to data lines and power lines easily. Test points are placed at key locations across the board. This will allow ease in attaching fly wires for testing and the rerouting of signals if necessary.

# **B.** Block Diagrams

These are the functional block diagrams made for the Wireless Data Logger.

Figure #1: Concept Flow Chart

Figure #2: System Breakdown

Figure #3: RF Receiver Modules

Figure #4: RF Transmitter Modules

Figure #5: Keypad Circuitry

Figure #6: Automotive Buffer Circuitry

Figure #7: Power Supply and Protection Circuitry

# Wireless Data Logger Computer Interface Data Logger Control Options / Flow Chart Settings

Subselect and enter title he 🔲 🗖 🗶 **Monitoring Tool Data Stream Display** Subselect and enter title he **RS-232** LCD Screen Wireless
OBDII Scan Tool
RPM ..... 45
MPH ..... 85
Temp ... 125
O2.....RICH Option to Print Sensor Data **RF Communication** to Monitoring Tool Option to Save and **RS-232 Restore Sensor Data** (This connection is available if the user does not wish to use the wireless functionality) vnc. Protocol Wireless Data Logger (On Car)

Figure #1 - Concept Flow Chart

This chart describes the flow of information from the car to the Data Logger, then to the Monitoring Tool. This chart also shows the Computer RS-232 access points.

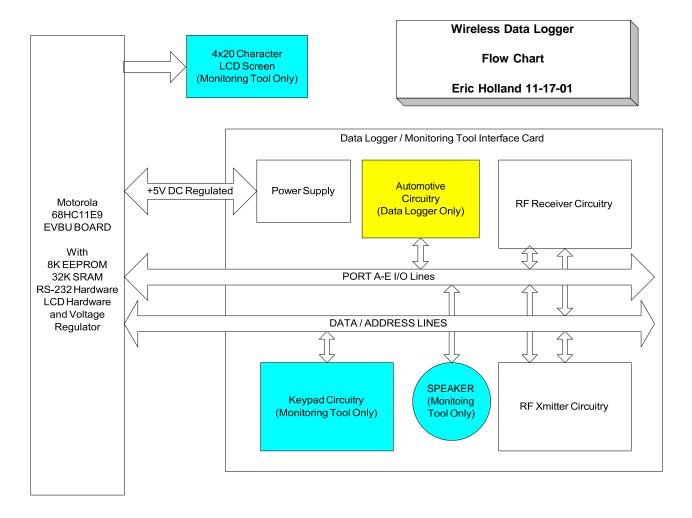

Figure #2 - System Breakdown

This chart shows the flow of information and power from the EVBU to the Interface card.

RF Receiver
Flow Chart
Eric Holland 11-17-01

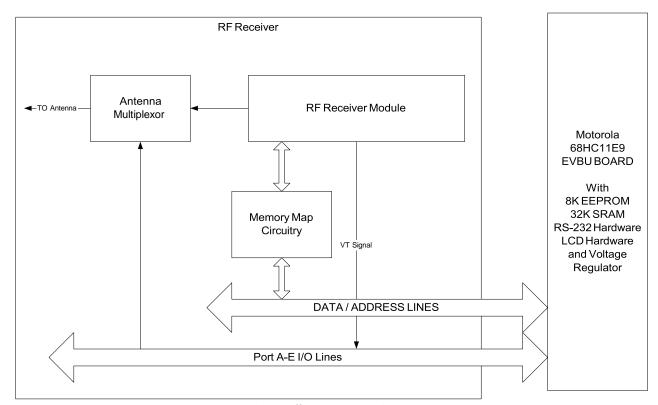

Figure #3 - RF Receiver

This block is on both the Data Logger and the Monitoring Tool. This block receives the RF signal from the antenna and translates the serial information in to a parallel format that can be sent to the microprocessor via the data bus.

RF Xmitter
Flow Chart
Eric Holland 11-17-01

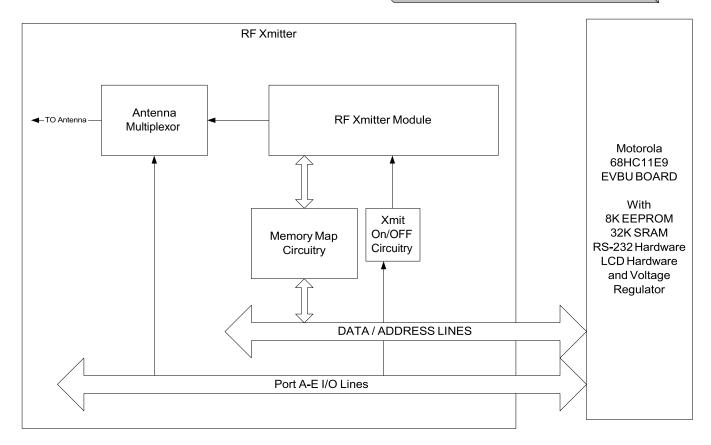

Figure #4 - RF Transmitter

This block is on both the Data Logger and the Monitoring Tool. This block takes the parallel data from the data bus and translates it into a RF signal and then transmits that signal over the antenna.

Keypad Circuitry

Flow Chart

Eric Holland 11-17-01

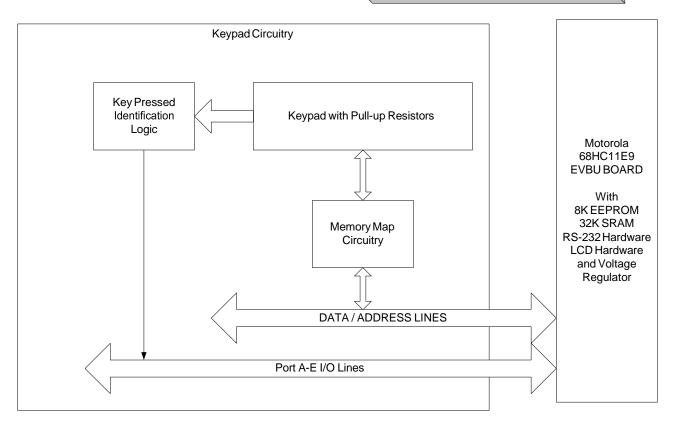

Figure #5 - Keypad Circuitry

This block is only on the Monitoring Tool. This block receives the input from the keypad and translates that into a parallel data format that can be sent to the microprocessor via the data bus.

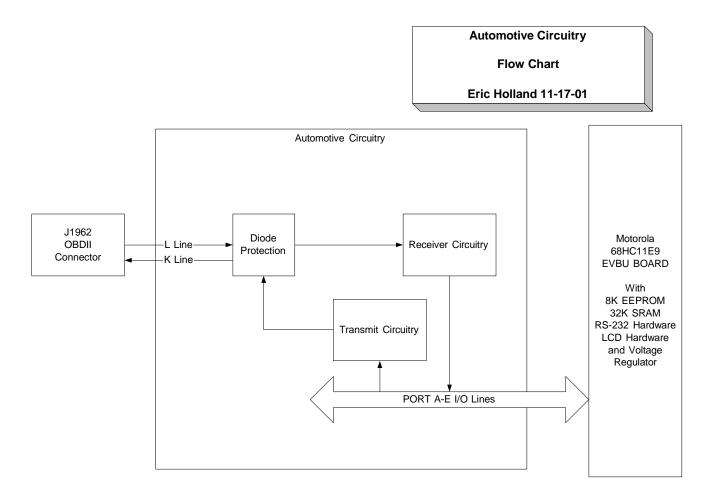

Figure #6 - Automotive Circuitry

This block is only on the Data Logger. This block receives and transmits data from the microprocessor to the Fuel Injection Controller.

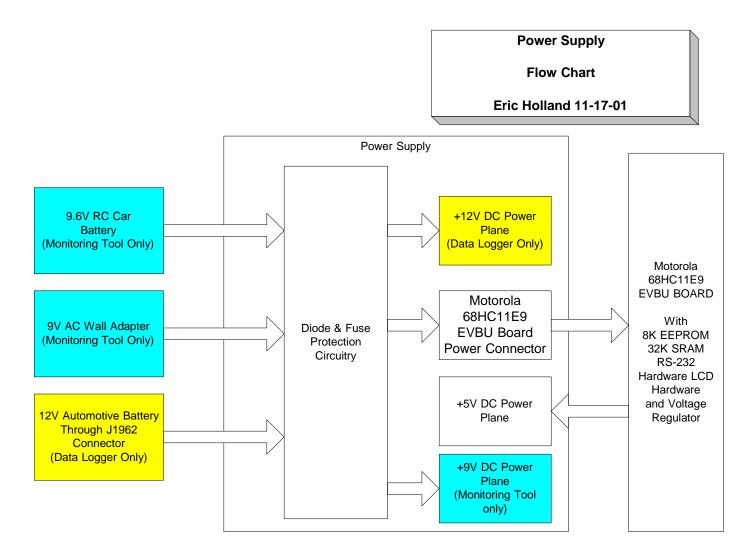

Figure #7 - Power Supply

This block is on both the Data Logger and the Monitoring Tool. This block receives power from either 9.6V Battery (on Monitoring Tool), 9V Wall Adapter (on Monitoring Tool), or 12V Automotive Battery (on Data Logger) The power is then regulated and connected to the appropriate power plane.

# C. Overview of Implementation

This section describes the Functional Block diagrams and describes the circuitry used to implement these blocks.

#### **RF** Receiver

This block is on both the Data Logger and the Monitoring Tool. This block receives the RF signal from the antenna and translates the serial information in to a parallel format that can be sent to the microprocessor via the data bus.

#### Antenna Multiplexor

This block allows both the transmitter and receiver to use the same

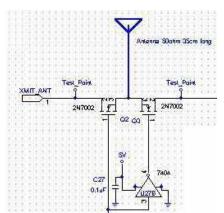

antenna, by time multiplexing. The circuit used to implement this block contains 2 MOSFETS and two inverters. One inverter (U27C) is used to buffer the RADIOCON signal from the microprocessor. The other (U27B) is to invert the RADIOCON signal. When the RADIOCON signal is logic low the Transmitter will be connected to the antenna via the MOSFET (Q2). When the RADIOCON signal is logic high the Receiver will be connected to the antenna via the MOSFET (Q3). The key assumption with this design is that the MOSFETS have a large enough bandwidth to pass the 900MHz RF signal from the antenna to the RF modules.

Figure #7 Antenna Multiplexor

#### **Memory Map Circuitry**

This block allows the Receiver to output its parallel data on the data bus, so the microprocessor can read in the data and do the appropriate function. The circuit used to implement this function contains an octal buffer (U8) and an octal D-Latch (U9). The octal buffer is used to enable the output of the Receiver IC Chip (U10) to be put on the data bus.

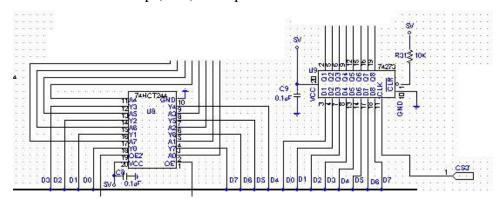

Figure #8 RF Receiver Memory Map Circuit

The CS1 line controls this function; when information is read from address \$B590 the CS1 line enables octal buffer. The octal D-Latch is

used to latch in data from the data bus into the Channel Select pins of the Receiver IC Chip (U10). The CS3 line controls this function; when information is stored to address \$B5B0 the CS3 line enables octal D-Latch. This functionality allows the programmer to easily select up to 256 different RF Channels to use while communicating. The key assumptions with this design are that octal buffer has tri-state outputs and the D-Latch has high impedance inputs.

#### **RF Receiver Module**

This block takes the RF signal from the antenna and translates it into a parallel format. The circuit used to implement this block contains a RF receiver and Holtek's HT-648L (U10). The receivers that can be used are either Reynold's Electronics RWS-434 or LINX's RXM-900-HP. The RWS-434 is a 433MHz receiver that has a range of 400feet. The RXM-900-HP is a 900MHz receiver that has a range of 1000feet. The main difference in these modules is cost. The design allows for either of these receivers to be used. The HT-648L is an IC chip that takes the serial data out of the RF module and changes it to a parallel output. When data is valid on the output of the HT-648L the RFVT signal goes high; this signal is tied to an interrupt on the microprocessor.

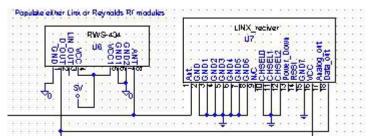

Figure #9 RF Receiver Modules

#### **RF** Transmitter

This block is on both the Data Logger and the Monitoring Tool. This block takes the parallel data from the data bus and translates it into a RF signal and then transmits that signal over the antenna.

#### Antenna Multiplexor

See RF Receiver.

#### **Memory Map Circuitry**

This block allows the Transmitter to input its parallel data from the data bus. The circuit used to implement this function contains two octal D-Latches (U4 & U5). The octal latch (U4) is used to enable the input of the Transmitter IC Chip (U3) to receive the data from data bus. The CS0 line controls this function; when information is stored to address \$B580 the CS0 line enables D-Latch. The octal D-Latch (U5) is used to latch in data from the data bus into the Channel Select pins of the Transmitter IC Chip (U3). The CS4 line controls this function; when information is stored to address \$B5C0 the CS4 line enables octal D-Latch. This functionality allows the programmer to easily select up to 256 different RF Channels to

use while communicating. The key assumption with this design is that the D-Latches have high impedance inputs.

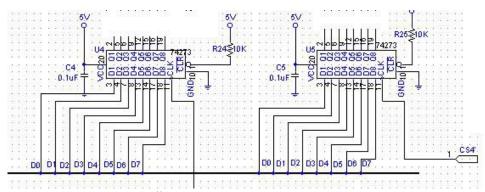

Figure #10 RF TX Memory Map Circuit

#### **RF Transmitter Module**

This block takes the parallel data and translates it into a RF signal. The circuit used to implement this block contains a RF transmitter and Holtek's HT-640 (U3). The transmitters that can be used are either Reynold's Electronics TWS-434 or LINX's TXM-900-HP. The TWS-434 is a 433MHz transmitter that has a range of 400feet. The TXM-900-HP is a 900MHz transmitter that has a range of 1000feet. The main difference in these modules is cost. The design allows for either of these transmitters to be used. The HT-640 is an IC chip that takes the parallel data from the data bus and converts it into a serial data stream, which is feed into the RF transmitter module.

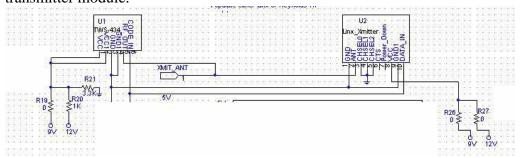

Figure #11 RF TX Modules

# **Keypad Circuitry**

This block is only on the Monitoring Tool. This block receives the input from the keypad and translates that into a parallel data format that can be sent to the microprocessor via the data bus.

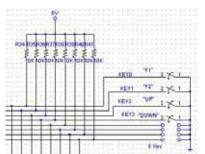

#### **Keypad with Pull-up Resistors**

Up to 8 normally open momentary push button keys can be used with this design. One side of the switches are connected to ground, the other side is connected to an octal buffer (U11) with  $10 \text{K}\Omega$  pullup resistors. The key assumption with this block is

the  $10 \text{K}\Omega$  resistors will allow enough current needed to operate the octal buffer inputs.

#### Figure #12 Keypad

#### **Memory Map Circuitry**

This block allows the keypad to output its parallel data on the data bus, so the microprocessor can read in the data and do the appropriate function. The circuit used to implement this function contains an octal buffer (U11). The octal buffer is used to enable the output of keypad to be put on the data bus. The CS2 line controls this function; when information is read from address \$B5A0 the CS2 line enables octal buffer. The key assumptions with this design are that octal buffer has tri-state outputs.

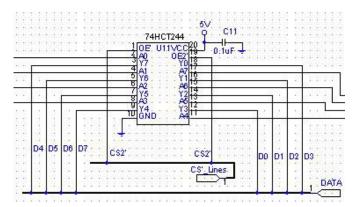

Figure #13 Keypad Memory Map Circuit

#### **Key Pressed Identification Logic**

This block gives a signal to the microprocessor when a key is pressed. Seven AND gates are used to create the KEYVT signal. This signal goes logic low when a key is pressed and is connected to an interrupt pin on the microprocessor.

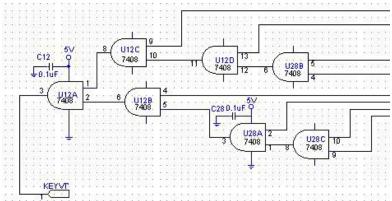

Figure #14 Key Pressed Logic

#### **Automotive Circuitry**

This block is only on the Data Logger. This block receives and transmits data

from the microprocessor to the Fuel Injection Controller.

#### **Diode Protection**

This block is used to protect the Data Logger from voltage spikes on the K and L lines from –50 to +50V. This is implemented by two clamping diodes on each line. The diodes clamp the voltage on the lines to remain between 0 to 12V. The key assumption with this design is the resistors before the clamping diodes can withstand a voltage of 62V and the diodes can withstand a reverse voltage of 62V.

Figure #15 Diode Protection

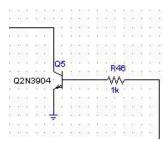

#### **Transmit Circuitry**

This block is used to translate the data sent from the microprocessor in to a format that can be transmitted to the Fuel Injection Controller. This is implemented by the use of a BJT with a  $10K\Omega$  pull-up on it. When the TX line goes logic low the K line goes to 12V. When the TX line is logic high the K line goes to 0V.

Figure #16 Automotive TX

#### **Receiver Circuitry**

This block is used to translate the data sent from the Fuel Injection Controller to a format the microprocessor can read. This is implemented by using an analog comparator (U13). When the L line is 12V the RX line is 5V. When the L line is 0V the RX line is 0V. The RX line is connected to an interrupt pin on the microprocessor. This is do so when the Fuel Injection Controller sends data, an interrupt subroutine will be called and the data will be clocked into the microprocessor.

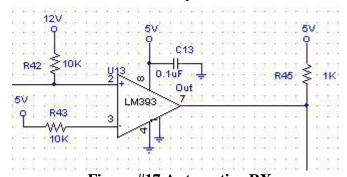

Figure #17 Automotive RX

#### **Power Supply**

This block is on both the Data Logger and the Monitoring Tool. This block receives power from either 9.6V Battery (on Monitoring Tool), 9V Wall Adapter (on Monitoring Tool), or 12V Automotive Battery (on Data Logger) The power is then regulated and connected to the appropriate power plane.

#### **Diode & Fuse Protection Circuitry**

This block protects the Data Logger and Monitoring Tool from a reverse voltage of up to 50V and current surges greater than 1.5 Amps. This is implemented by using a rectifier diode and a 1.5 amp fuse. The key assumption with this design is that the diode will have a reverse voltage of greater then 50V.

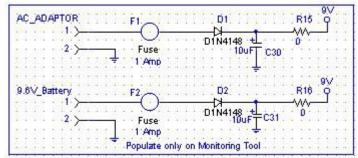

Figure #18 Diode & Fuse Protection

# III. Discussion & Analysis

## A. Limitations / Weaknesses

Limitations of this project include:

- 1. The Maximum Range of RF transmit and receive is 250 feet.
- 2. The amount of EEPROM for application code is only 8K so assembly code must be used instead of C.
- 3. The amount of SRAM is limited to 32K.
- 4. Only an 8 key keypad is supported in this design.

# **B.** Further Work Required

The work still required to finish the project include:

- 1. Write the PC Software needed to communicate with either the Monitoring Tool or the Data Logger.
- 2. Mount and Test unit on the race car with the Fuel Injection Controller

#### IV. Simulation

## A. Approach

The Automotive Interface Circuitry was simulated. This was chosen because it is a critical path and has the most variation of output based on resistor tolerances. Considerations for simulation program include Pspice, Microsim version 8, and Electronics Workbench version 5.12. Electronics Workbench was chosen over Pspice due to my previous experiences with the program, and the use of models could be employed for various parts.

My best-case scenario would be if all the resistors were there rated value. My Nominal + - 10% simulations correspond to the values of the resistors. My worst case scenario has some resistors at +10% of their rated value and other resistors at -10% of their rated value.

#### B. Models

The following is the circuit simulated in Electronics WorkBench 5.12.

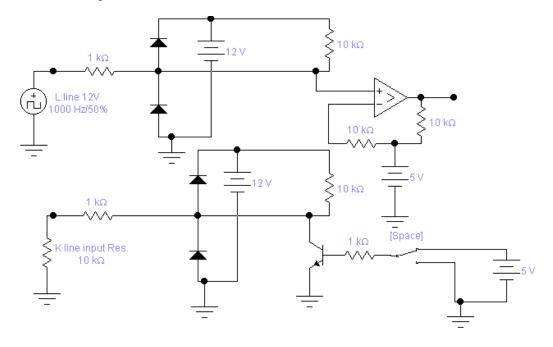

The square wave generator simulates data being sent to the Data Logger from the Fuel injection Controller. A  $10 \mathrm{K}\Omega$  resistor simulates the input impedance of the K-line on the Fuel Injection Controller. Batteries are used to simulate the regulated voltage provided on the Data Logger. The switch represents the output of the microprocessor.

# C. Simulation Summary

#### **Best-Case Simulation**

The following is the waveform of the receiver part of the automotive circuitry.

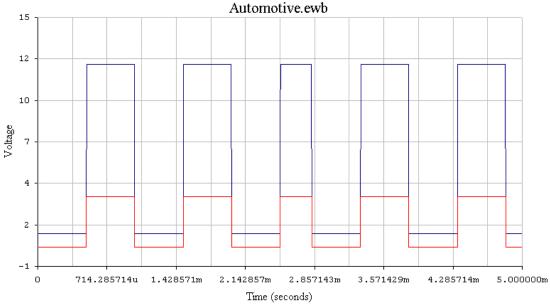

Trace #1 (Blue) Input waveform from Fuel Injection Controller. Trace #2 (Red) Output waveform to go to microprocessor

The input to the comparator ranges from 11.75V for a logic high to 0.75V for a logic low. The microprocessor input is ranging from 3.75V for a logic high to 0V for a logic low. This is within the specs needed for the 68HC11, which needs the input to be greater than 3.5V for a logic high and below 0.3V for a logic low.

The following is the transmit waveform of the transmit part of the automotive circuitry.

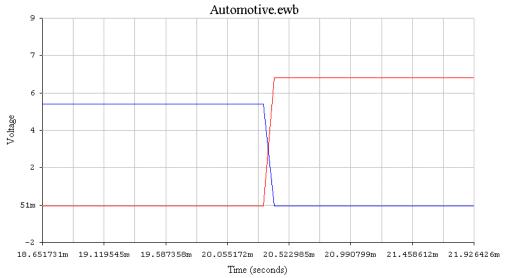

Trace #1 (Blue) Input waveform from microprocessor.

Trace #2 (Red) Output waveform to go to Fuel injection Controller on K line

The input to the transistor ranges from 5V for a logic high to 0.05V for a logic low. The transistor output is ranging from 6.5V for a logic high to 0.05V for a logic low. This is within the specs needed for the Fuel Injection Controller, which needs the input to be greater than 6.0V for a logic high and below 4.5V for a logic low.

#### Nominal +10% Simulations

The following is the waveform of the receiver part of the automotive circuitry.

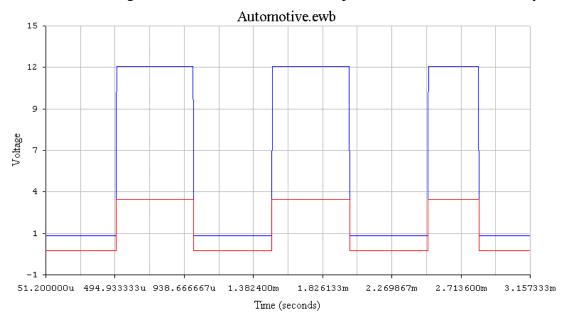

Trace #1 (Blue) Input waveform from Fuel Injection Controller.

Trace #2 (Red) Output waveform to go to microprocessor

The input to the comparator ranges from 12.0V for a logic high to 0.75V for a logic low. The microprocessor input is ranging from 3.75V for a logic high to 0V for a logic low. This is within the specs needed for the 68HC11, which needs the input to be greater than 3.5V for a logic high and below 0.3V for a logic low.

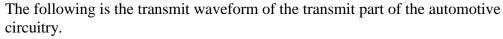

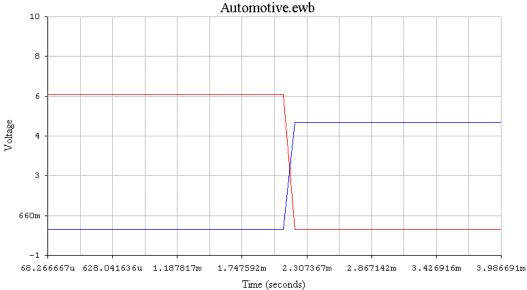

Trace #1 (Blue) Input waveform from microprocessor.

Trace #2 (Red) Output waveform to go to Fuel injection Controller on K line

The input to the transistor ranges from 5V for a logic high to 0.005V for a logic low. The transistor output is ranging from 6.2V for a logic high to 0.005V for a logic low. This is within the specs needed for the Fuel Injection Controller, which needs the input to be greater than 6.0V for a logic high and below 4.5V for a logic low.

#### Nominal –10% Simulations

The following is the waveform of the receiver part of the automotive circuitry.

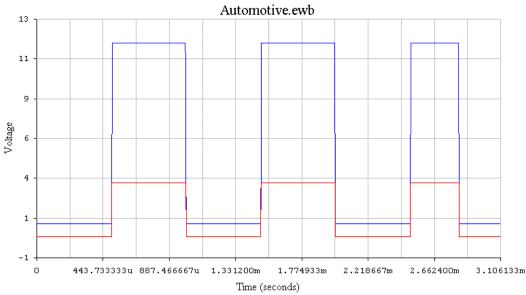

Trace #1 (Blue) Input waveform from Fuel Injection Controller.

Trace #2 (Red) Output waveform to go to microprocessor

The input to the comparator ranges from 12.0V for a logic high to 0.75V for a logic low. The microprocessor input is ranging from 3.75V for a logic high to 0V for a logic low. This is within the specs needed for the 68HC11, which needs the input to be greater than 3.5V for a logic high and below 0.3V for a logic low.

The following is the transmit waveform of the transmit part of the automotive circuitry.

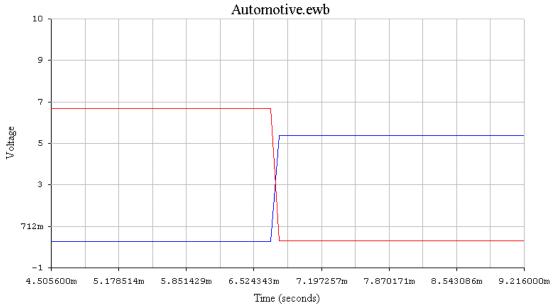

Trace #1 (Blue) Input waveform from microprocessor.

Trace #2 (Red) Output waveform to go to Fuel injection Controller on K line
The input to the transistor ranges from 5.3V for a logic high to 0.5V for a logic
low. The transistor output is ranging from 6.85V for a logic high to 0.5V for a
logic low. This is within the specs needed for the Fuel Injection Controller, which
needs the input to be greater than 6.0V for a logic high and below 4.5V for a logic
low.

#### **Worst-Case Simulations**

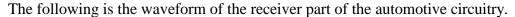

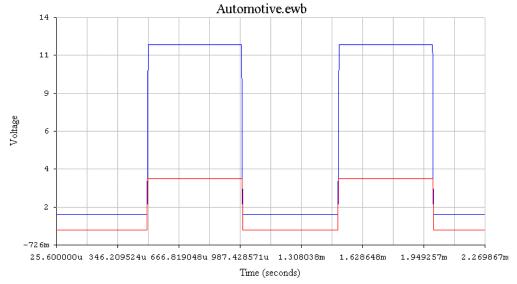

Trace #1 (Blue) Input waveform from Fuel Injection Controller.

Trace #2 (Red) Output waveform to go to microprocessor

The input to the comparator ranges from 12.0V for a logic high to 1.75V for a logic low. The microprocessor input is ranging from 3.75V for a logic high to 0V for a logic low. This is within the specs needed for the 68HC11, which needs the input to be greater than 3.5V for a logic high and below 0.3V for a logic low.

The following is the transmit waveform of the transmit part of the automotive circuitry.

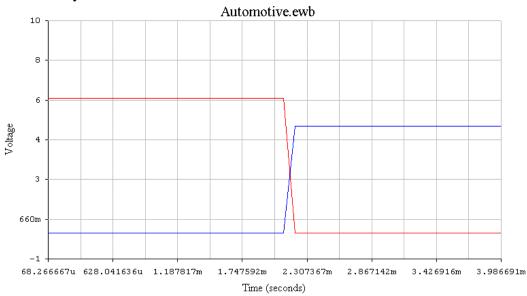

Trace #1 (Blue) Input waveform from microprocessor.

Trace #2 (Red) Output waveform to go to Fuel injection Controller on K line

The input to the transistor ranges from 5.0V for a logic high to 0.05V for a logic low. The transistor output is ranging from 6.1V for a logic high to 0.05V for a logic low. This is within the specs needed for the Fuel Injection Controller, which needs the input to be greater than 6.0V for a logic high and below 4.5V for a logic low.

# V. Test Report

# A. Summary of Design Changes

The following changes were made to the design in order to test the circuitry.

#### Peizo Buzzer (Speaker)

Pin 1 of the buzzer was connected to 9V and pin 2 was connected to R17. When Q4 is turned on, 9V is approximately put across the buzzer causing it to make noise. The volume of the buzzer was too loud, so the trace connecting pin 1 of the buzzer to 9V was cut and a fly wire was added connecting it to 5V.

#### Removal of U27A, U27D, U27E

It was found by testing that the inverters placed on the Chip Select lines of the Octal D-Latches were not necessary. So pins 1,2,8,9,10,and 11 were lifted on U27, disconnecting the inverters. And fly wires were added to connect pads 1&2, 8&9, 10&11 correspondingly.

#### Removal of Q4 and R22

It was found by testing that Q4 would not be needed to turn on and off the RF Transmitting Module. This is because the RF module uses On-Off Carrier to transmit. So as long as the Data-In pin is at logic low the transmitter is off. So Q4 and R22 were removed and a jumper was placed connecting the collector and emitter pad of Q4 together.

#### Pin out of U13

The pin out of U13 was originally laid out on the Printed Circuit Board to be:

| Pin 1 | Output      |
|-------|-------------|
| Pin 2 | Positive In |
| Pin 3 | Negative In |
| Pin 4 | GND         |
| Pin 5 | NC          |
| Pin 6 | NC          |
| Pin 7 | NC          |
| Pin 8 | VCC         |

Further research and testing revealed that the actual pin out is the following:

| Pin 1 | GND         |
|-------|-------------|
| Pin 2 | Positive In |
| Pin 3 | Negative In |
| Pin 4 | GND         |
| Pin 5 | NC          |
| Pin 6 | NC          |
| Pin 7 | Output      |
| Pin 8 | VCC         |

So the trace connecting pin 1 of U13 to the out put was cut and a jumper was placed to connect pin 1 to GND. Then a fly wire was placed connecting pin 7 of U13 to the pad of R45.

#### Addition of R46 and D8

In order to prevent damage to the circuitry of the data logger when connected to a battery greater than 12V, a  $10\Omega$  10Watt resistor was placed in series with the power input and a 12V 500mA zener diode was place after R46. This will clamp the voltage at 12Volts even if the battery voltage exceeds 12V.

#### Changing R45's Value

The value of R45 was changed to  $1K\Omega$  instead of its original  $10K\Omega$ . This was done because on the EVBU board a  $10K\Omega$  pull down is used on the same line. So a  $10K\Omega$  pull up will cut the voltage on that line in half. By changing R45 to  $1K\Omega$  the voltage stays within the logic levels of the microprocessor.

#### Changing C32's Value

The value of C32 was changed from 10uF to 220uF to better filter off any voltage fluctuations of the battery.

#### Trace Cut

Upon inspection of the Printed Circuit Board (PCB), it was noticed that line D3 was connected to the pad of pin 10 on U8. The pad of pin 10 on U8 was cut shorter to prevent the connection to line D3.

#### B. Form

1.1 The wireless data logger consists of two pieces; one is the data logger, which is placed in the car next to the fuel injection controller. The other is a handheld monitoring tool.

#### This can be seen in Picture #1 in the appendix.

- 1.2 Data Logger Case
  - 1.2.1 The data logger will be housed in a RF shielded metal case.

The container will be visually inspected for compliance.

The data logger is housed in a cast aluminum case as seen in Picture #2 in the appendix, which meets the specification.

1.2.2 The case will be a box no larger than 1' x 1' x 4''.

The container will be measured using a ruler and the dimensions recorded to within  $\pm 0.125$ ".

The dimensions of the case are 7.5" x 7.5" x 2.5", which meets the specification.

- 1.3 Monitoring Tool Case
  - 1.3.1 The monitoring tool will be housed in a plastic container.

The container will be visually inspected for compliance.

The monitoring tool case is made of both Black ABS plastic and Aluminum sheet metal as seen in Picture #3 in the appendix, which meets the specification.

1.3.2 The tool will be handheld and no larger than 1' x 6" x 3".

The container will be measured using a ruler and the dimensions recorded to within  $\pm -0.125$ ".

The dimensions of the case are 8.5" x 4.75" x 2.75", which meets the specification.

- 2.1 The monitoring tool:
  - 2.2 The front face of the monitoring tool has the following:
    - 2.2.1 A 20x4 character LCD screen will be in the top half of the 1' x 6" side (See picture for location).

The front face will be visually inspected for compliance

The monitoring tool has a LCD screen in the top half of the 8.5" x 4.75" side as seen in Picture #3 in the appendix.

2.2.2 A 4-button keypad will be below the LCD screen (See picture for location)

The keypad will be visually inspected for compliance

The monitoring tool has a 4 button keypad under the LCD screen on the 8.5" x 4.75" side as seen in Picture #3 in the appendix.

2.2.2.1 The functions of the buttons will be

2.2.2.1.1 Up

2.2.2.1.2 Down

2.2.2.1.3 F1

2.2.2.1.4 F2

2.3 The top 6" x 3" side of the monitoring tool has the following:

The topside will be visually inspected for compliance of these features.

The top 4.75" x 2.75" side of the monitoring tool has the following: push button switch, 6.5" antenna, and an external AC adapter plug.

- 2.3.1 A push button power switch (See picture for location).
- 2.3.2 A black 6.5" long RF antenna (See picture for location).
- 2.3.3 An external AC adapter connector (See picture for location).
- 2.4 The bottom 6" x 3" side of the monitoring tool has the following:
  - 2.4.1 A female DB-9 RS-232 serial connector (See picture for location).

The monitoring tool has the DB-9 female connector placed on the left 8.5" x 4.75" side. This is different from the specification and was changed to meet easier design implementation.

3.1 The data logger has the following features:

The data logger case will be visually inspected for compliance of these features.

The data logger case has the following a 6.5" long antenna and a water proof female GM connector. The DB-9 connector was integrated into the GM connector to decrease the amount of connectors needed, also this makes the data logger case rain proof.

- 3.2 A SAE J1962 communications jack (See picture for location).
- 3.3 A female DB-9 RS-232 serial connector (See picture for location).
- 3.4 A black 6.5" long RF antenna (See picture for location).

#### C. Fit

- 1.1 The data logger operates on the Formula-SAE race car.
  - 1.2 The unit will be able to handle the vibrations of the car.

The data logger will be mounted on the Formula-SAE car. The car will then be driven over terrain similar to the terrain of the racetrack the car will be raced on.

Due to the Formula-SAE not being complete by the scheduled testing time of the data logger. The data logger was shaken up by hand for 5 min. then turned on and passed inspection.

1.3 The unit will operate over the temperature range 0 to 55°C in a dry environment.

The data logger will be placed in an environmental chamber at DATARADIO. The chamber's temperature will be varied from 0 - 55°C. The data logger will be tested by connecting a ECU emulator and using the monitoring tool to see if the correct data is being sent via the RF link.

|        | Testing Temperature | Passed Y/N |
|--------|---------------------|------------|
| Run #1 | 0 degrees C         | Y          |
| Run #2 | 55 degrees C        | Y          |

Table #1 Temperature Testing of the data logger

- 2.1 The monitoring tool can be power by an internal battery pack or an external AC Adapter power supply.
  - 2.2 The tool will operate for at least 2 hours on 9.6Volt 1.1Ah battery pack

The monitoring tool will have a completely charged battery place in it. The tool will be left on until the unit stops operating. Time for the battery to discharge will be recorded.

| Operation of Monitoring | Total Current Draw |
|-------------------------|--------------------|
| Tool                    |                    |
| Stationary when Running | 57.8mA             |
| code                    | 17.0               |
| When a button is pushed | 65.0mA             |
| When speaker is on      | 89.3mA             |
| When Transmitting       | 63.0mA             |
| Wirelessly              |                    |

Table #2 Total Current draw from the Monitoring Tool The monitoring tool operates a minimum of 10 hours on a 9.6V 1.1Ah battery pack.

2.3 The AC adapter is connected to the plug on the top of the Monitoring tool (See picture for location).

An AC adapter will be plugged in the monitoring tool. The monitoring tool will then be turned on and all operations will be verified.

The monitoring tool operates fully with the use of the AC adapter.

- 3.1 The circuitry on both the data logger and monitoring tool will:
  - 3.2 Follow FCC regulations on the wireless transmissions.

A spectrum Analyzer will be used to measure the RF output power of the Data Logger and the Monitoring Tool.

The output of the 433MHz transmitter is 8mW to a  $50\Omega$  antenna.

3.2 Follow RS-232 communication protocol when interfacing with a PC.

The TX232 and RX232 lines will be used to send software into the monitoring tool. The software will be then executed to see if the RS-232 lines operated correctly.

The TX232 and RX232 lines were used to load software into the monitoring tool and the software executed correctly.

- 4.1 The data logger will be powered by the car's 12Volt CBR600 motorcycle battery.
  - 4.2 The data logger receives power from the connection with the Fuel injection controller.

The Fuel Injection Controller will be plugged into the data logger. The data logger will then be turned on and all operations will be verified.

Due to the Fuel Injection Controller not being completed by the

Due to the Fuel Injection Controller not being completed by the scheduled testing date the data logger was just connected to the CBR600 battery and operated correctly.

4.3 The data logger will draw no more than 2 Amps from the battery.

A multimeter will be put in line with the incoming power from the Fuel Injection Controller and the input current to the data logger will be measured.

The data logger drew 52.3mA when it was not transmitting and 57.7mA when transmitting.

#### D. Function

- 1.1 The data logger will communicate with the fuel injection controller, monitoring tool, and a PC.
  - 1.2 The data logger is activated and deactivated by the Fuel injection controller.
    - 1.2.1 When the key is in the ignition the Fuel injection controller turns on and then the data logger is activated.

The data logger will be connected the FIC and the key will be inserted into the ignition. A multimeter will be used to verify if power is applied to the Data logger.

Due to the Fuel Injection Controller not being completed by the scheduled testing date the data logger was just connected to the CBR600 battery and operated correctly.

1.2.2 When the key is removed from the ignition the Fuel injection controller turns off and then the data logger is deactivated.

The data logger will be connected the FIC and the key will be removed from the ignition.

A multimeter will be used to verify if power is no longer applied to the Data logger.

Due to the Fuel Injection Controller not being completed by the scheduled testing date the data logger was just disconnected from the CBR600 battery and the unit stopped operating.

- 1.3 The data logger will request sensor data from the fuel injection controller via a serial link 4 times a second following a protocol specified in the Design Documentation.
  - 1.3.1 Sensor Data includes: Oxygen content of fuel, Throttle position, Coolant Temp, Voltage of Battery, Manifold pressure, and engine speed.

A FIC emulator will be connected to the data logger. A scope with be connected to the TX and RX lines and the rated of transmission will be verified.

A 68HC11 EVBU board was programmed to operate like the FIC and transmitted data to the data logger. The data logger was then connected to a computer and the memory was checked to verify the correct data was transmitted.

1.4 The logger will receive the sensor data from the controller following a protocol specified in the Design Documentation.

A scope will be connected to the TX and RX lines and the transmission protocol will be verified.

A 68HC11 EVBU board was programmed to operate like the FIC and transmitted data to the data logger. The data logger was then connected to a computer and the memory was checked to verify the correct data was transmitted.

- 1.5 The logger will then store the data in volatile memory.
  - 1.5.1 Up to 32K bytes of data can be stored.

The size of the SRAM used will be verified by the manufacturer's data sheet. *The SRAM used is the Samsung KGT0808C10-0L70 which is a 32KSRAM*.

1.5.2 When the memory is full the newest data will be stored over the oldest data. In a stack configuration.

The data logger will be connected to the FIC emulator and data will be transmitted and stored into the 32K of SRAM on the Data Logger. When over 32K of data has been sent to the data logger, a PC will be connected and the information in the SRAM will be downloaded to the PC. The data will then be analyzed to verify the oldest data has been overwritten.

A 68HC11 EVBU board was programmed to operate like the FIC and transmitted data to the data logger. The data logger was then connected to a computer and the memory was checked to verify the correct data was transmitted.

- 1.6 The logger will sense the RF signal strength from the monitoring tool.
  - 1.6.1 The signal strength is measured to determine if the Monitoring tool is within range (200 ft.) of the Data logger.

The range of the RF communications will be tested by moving the monitoring tool away from the data logger and observing the data received by the monitoring tool on the LCD screen. The distance between the two will be measured with a tape measure.

The monitoring tool received the correct information from the data logger when a distance of up to 250 feet separated them.

- 1.7 When the monitoring tool is within range (200 ft) the logger transmits the stored sensor data to the monitoring tool via a wireless link (433MHz AM modulated).
  - 1.7.1 When the signal strength falls below acceptable levels, the logger stops transmitting to the monitoring tool.

The range of the RF communications will be tested by moving the monitoring tool away from the data logger and observing the data received by the monitoring tool on the LCD screen. The distance between the two will be measured with a tape measure.

# The monitoring tool received the correct information from the data logger when a distance of up to 250 feet separated them.

- 1.7.1.1 The acceptable level will be determined by future research.
- 1.8 When the logger is connected to a PC via an RS-232 serial link.
  - 1.8.1 The PC will request the sensor data via the serial link using RS-232 protocol.
    - 1.8.1.1 This is done by the user selecting an option in the PC software's menu.

This will be tested by connecting a scope to the serial port on the PC and observing the data stream.

# The PC software is not scheduled to be completed until Eric Holland's Graduate year Sept. 2002- May 2003 and thus can not be tested.

1.8.2 Upon receiving the request the Data logger will transmit all of the stored data to the PC.

This will be tested by connecting a scope to the serial port on the PC and observing the data stream.

# The PC software is not scheduled to be completed until Eric Holland's Graduate year Sept. 2002- May 2003 and thus can not be tested.

1.8.3 The PC will then interpret the data and display in on the screen in graphical or table format. The user then has the option to print or save the data to the PC.

This will be tested by either saving the data to a disk or printing the data from the PC software.

# The PC software is not scheduled to be completed until Eric Holland's Graduate year Sept. 2002- May 2003 and thus can not be tested.

- 2.1 The monitoring tool will communicate with the data logger and a PC.
  - 2.2 The monitoring tool can be turned on / off via a power switch on the top of the tool (See picture for location).

The AC adapter will be inserted into the monitoring tool and the power switch will be pressed. A multimeter will be used to verify if power is applied to the Data logger.

#### The monitoring tool operates fully with the use of the AC adapter.

- 2.3 The monitoring tool will transmit an AM modulated RF signal at 433MHz to the data logger.
  - 2.3.1 When the data logger receives the signal it measures the signal strength.
    - 2.3.1.1 The signal strength is measured to determine if the Monitoring tool is within range (200 ft.) of the Data logger.

The range of the RF communications will be tested by moving the monitoring tool away from the data logger and observing the data received by the monitoring tool on the LCD screen. The distance between the two will be measured with a tape measure.

# The monitoring tool received the correct information from the data logger when a distance of up to 250 feet separated them.

2.4 When the monitoring tool is within range (200 ft), the data logger will send the stored sensor data to the monitoring tool via a serial wireless link.

The range of the RF communications will be tested by moving the monitoring tool away from the data logger and observing the data received by the monitoring tool on the LCD screen. The distance between the two will be measured with a tape measure.

# The monitoring tool received the correct information from the data logger when a distance of up to 250 feet separated them.

- 2.5 The monitoring tool will store the sensor data in volatile memory.
  - 2.5.1 Up to 32K bytes of data can be stored.

The size of the SRAM used will be verified by the manufacturer's data sheet.

#### The SRAM used is the Samsung KGT0808C10-0L70 which is a 32KSRAM.

2.5.2 When the memory is full the newest data will be stored over the oldest data. In a stack configuration.

The monitoring tool will be connected to the data logger via the RF link and data will be transmitted and stored into the 32K of SRAM on the Monitoring tool. When over 32K of data has been sent to the data logger, a PC will be connected and the information in the SRAM will be downloaded to the PC. The data will then be analyzed to verify the oldest data has been overwritten.

A 68HC11 EVBU board was programmed to operate like the FIC and transmitted data to the data logger. The data logger was then connected to a computer and the memory was checked to verify the correct data was transmitted.

- 2.6 The monitoring tool will display the selected sensor data on the LCD screen.
  - 2.6.1 The user chooses with sensor data to display by pressing the UP / Down buttons to select different menu options.

This will be tested by loading the application code into the monitoring tool and pressing the buttons to see if the data is displayed.

Software was loaded into the monitoring tool and the LCD screen and keypad was checked for proper operation.

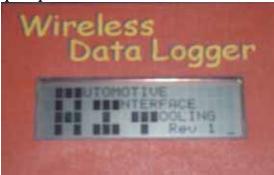

Picture #4 LCD screen operation

- 2.6.2 When the monitoring tool is connected to a PC via an RS-232 serial link.
  - 2.6.2.1 The PC will request the sensor data via the serial link using RS-232 protocol.

This will be tested by connecting a scope to the serial port on the PC and observing the data stream.

The TX232 and RX232 lines were used to load software into the monitoring tool and the software executed correctly.

2.5.2.1.1 This is done by the user selecting an option in the PC software's menu.

2.6.2.2 Upon receiving the request the Monitoring Tool will transmit all of the stored data to the PC.

This will be tested by connecting a scope to the serial port on the PC and observing the data stream.

The PC software is not scheduled to be completed until Eric Holland's Graduate year Sept. 2002- May 2003 and thus can not be tested.

2.6.2.3 The PC will then interpret the data and display in on the screen in graphical or table format. The user then has the option to print or save the data to the PC

This will be tested by either saving the data to a disk or printing the data from the PC software.

The PC software is not scheduled to be completed until Eric Holland's Graduate year Sept. 2002- May 2003 and thus can not be tested.

- 3.1 The PC software will have the following features for the user to select via a pull down (Windows style) menu.
  - 3.2 Retrieve sensor data from the monitoring tool.
    - 3.2.1 The user connects the monitoring tool to the PC serial port. Then the user starts program and chooses "Receive Data" from the pull down menu. The PC will then transmit a code to the monitoring tool via the serial port. Then the monitoring tool will send the stored data to the PC. Then PC will then interpret the data and display it on the screen.

This will be tested by either saving the data to a disk or printing the data from the PC software.

The PC software is not scheduled to be completed until Eric Holland's Graduate year Sept. 2002- May 2003 and thus can not be tested.

- 3.3 Save sensor data to a text file.
  - 3.3.1 The user chooses "Save" from the pull down menu. The program then prompts the user to enter a file name and directory. The program then saves the data in a text file.

This will be tested by saving the data to a disk from the PC software.

The PC software is not scheduled to be completed until Eric Holland's Graduate year Sept. 2002- May 2003 and thus can not be tested.

- 3.4 Restore and display past saved sensor data files.
  - 3.4.1 The user chooses "Restore" from the pull down menu. The program then prompts the user to enter a file name and directory. The program then opens the data and displays it on the screen.

This will be tested loading the data from a disk to the PC software.

The PC software is not scheduled to be completed until Eric Holland's Graduate year Sept. 2002- May 2003 and thus can not be tested.

- 3.5 Print sensor data.
  - 3.5.1 The user chooses "Print" from the pull down menu. The program then prints the data to a printer connected to the parallel port.

This will be tested by printing the data from the PC software to a printer connected to the parallel port.

The PC software is not scheduled to be completed until Eric Holland's Graduate year Sept. 2002- May 2003 and thus can not be tested.

3.6 Update the fuel injection controller's engine performance tables.

This will be tested by visually inspecting the user interface of the program, and observing the car's performance with the monitoring tool.

The PC software is not scheduled to be completed until Eric Holland's Graduate year Sept. 2002- May 2003 and thus can not be tested.

- 3.5.1.1 The user selects an option in the PC software's menu to "Change ECU tables"
- 3.5.1.2 Then the user enters the new performance values into a table.
- 3.5.1.3 Then user then selects an option to "Transmit Table to ECU"
- 3.5.1.4 The PC then transmits the new table information to the monitoring tool via the RS-232 serial link.
- 3.5.1.5 The monitoring tool then transmits the new table information to the data logger via the RF wireless link.
- 3.5.1.6 The Data logger then transmits the new engine tables to the Fuel injection controller via the ISO 9141-2 serial link.

## E. Circuitry

Overview: The data logger and monitoring tool will each have an 8-bit microprocessor controlling the different pieces of the hardware. On the monitoring tool the microprocessor will control the RS-232 circuitry, RF modules, Keypad circuitry, and LCD memory mapping circuitry. On the Data Logger the microprocessor will control the RS-232 circuitry, RF modules, and automotive buffering circuitry.

Microprocessor and supporting circuitry: The microprocessor will be loaded with the application code. The system will be reset several times. During this time all I/O channels will be monitored and compared to expected waveforms.

The address and data lines were monitored with a logic analyzer while software was being run on the microprocessor. The I/O lines were verified to be working correctly.

RS-232 Circuitry: This circuitry will be tested by connecting it to a PC and using AXIDE2 send data back and forth.

The TX232 and RX232 lines were used to load software into the monitoring tool and the software executed correctly.

RF Modules: A serial data stream will be sent to the Transmit module by a 68HC11 EVBU board. The receiver module will be connected to a scope. The waveform will be compared to the expected waveform.

A scope was connected to the RF data in line and the waveform was verified.

Keypad Circuitry: The circuitry will be powered up and a multimeter will be used to check logic levels when the different buttons are pressed.

The keypad voltages were checked and verified.

| t Pressed Voltage | Pressed Voltage |
|-------------------|-----------------|
| 5.2V              | 0.0V            |
| 5.2V              | 0.0V            |
| 5.2V              | 0.0V            |
| 5.2V              | 0.0V            |

Table #3 Keypad Voltage Chart

LCD Circuitry: The circuitry will be connected to the 68HC11 EVBU and code will be written to display "Automotive Interface Tooling" in the screen. If this works the LCD circuitry is correct.

Software was loaded into the monitoring tool and the LCD screen was functioning correctly. See Picture #4.

Automotive Buffers: A power supply will be connected to the input lines of these buffers. The voltage of the power supply will be varied from 0-20V to ensure the circuitry is properly protected.

The voltage on the input lines was increased to 20volts to insure the protection clamping diodes worked correctly. The Automotive buffer met specifications.

## F. Equipment Required

The Equipment required is:

- 1. Multimeter
- 2. Oscilloscope
- 3. Logic Analyzer
- 4. 68HC11 EVBU
- 5. Fuel Injection Controller
- 6. FIC Emulator
- 7. Formula-SAE Race car
- 8. DATARADIO's Environmental Chamber
- 9. PC
- 10. Ruler
- 11. Tape Measure
- 12. Battery Charger

All items except DATARADIO's Environmental Chamber can be found in the senior design lab.

## **G.** Expected Fault Coverage

Form: The identified tests cover all the items under this are of the specification. I therefore expect 100% coverage of form.

Fit: The identities test cover, to some degree, all items under this heading. I will not be able to directly test the specified vibration test, however it is expected that the planned test run on the car will provide a reasonable approximation. I would therefore expect a degree of cover age of approximately 75%.

Function: The identified tests will address all major functions, however cannot check them under all conditions. Some areas of deficiency include – checking range of the RF modules, PC software functionality, Fuel injection table update, and RS-232 waveform comparison. I would therefore expect a degree of cover age of approximately 70%.

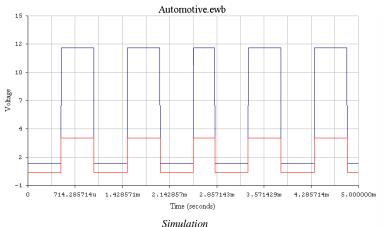

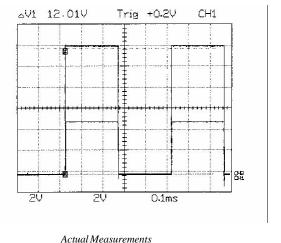

Trace #1 (Blue) Input waveform from Fuel Injection Controller.

Actual

Trace #2 (Red) Output waveform to go to microprocessor

CH1 is the input from function generator (12Vpp). CH2 is the output of the comparator (5Vpp).

As can be seen from the actual measurement graph the Automotive Interface Receive Circuitry operates as simulated. When a 12Vpp pulse enters the comparator circuit it creates a 5Vpp pulse that goes to the microprocessor.

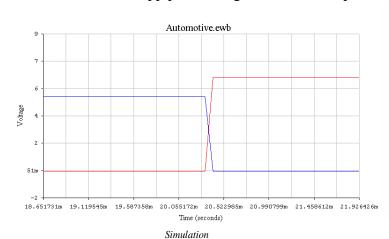

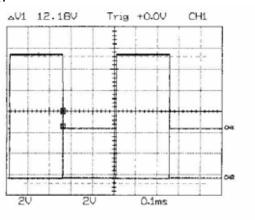

Trace #1 (Blue) Input waveform from microprocessor.
Trace #2 (Red) Output waveform to go to Fuel injection Controller on K line

Actual Measurements
CH1 is the input from the function generator
(5Vpp). CH2 is the output to the fuel
injection controller.

As can be seen from the actual measurement graph the Automotive Interface Transmit Circuitry operates better than simulated. When a 5Vpp pulse enters the circuit from the microprocessor it creates a 0Vpp pulse that goes to the Fuel Injection Controller. When a 0Vpp pulse enters the circuit from the microprocessor it creates a 12Vpp pulse that goes to the Fuel Injection Controller. On the simulation the output voltage peak voltage is only 6.5 volts not 12volts. This was caused by using a  $10K\Omega$  input impedance for the Fuel Injection Controller. The actual measurements were taken using a  $1Meg\Omega$  input impedance of the Scope.

#### I. Problems and Actions

The monitoring tool has a DB-9 female connector placed on the left 8.5" x 4.75" side. This is different from the specification that states that the DB-9 connector should be placed on the bottom of the monitoring tool. This was done in order to meet the size constraints of the box chosen for the monitoring tool.

The data logger case has a water proof female GM connector in place of the SAE J1962 connector which is in the specifications. This was changed in order to make the data logger case as water tight as possible. The DB-9 connector stated in the specifications was integrated into the GM connector to decrease the amount of connectors needed, also this makes the data logger case more rain proof.

All tests involving the Fuel Injection Controller were substituted with a 68HC11 EVBU board to emulate the FIC. This was done because at the scheduled testing time the FIC was not complete.

The vibration test involving the Formula-SAE race car was substituted with a manual shaking of the data logger. This was done because at the scheduled testing time the race car was not complete.

The PC software is not completed, due to time constraints. So the PC software could not be tested. The PC Software is scheduled to be completed during Eric Holland's Graduate year. (Sept. 2002- May 2003)

## VI. Project Summary

## A. Overall Design Success

I am very pleased with the versatility and flexibility I put into this design. I made as many features as I could software determinable. That way if I need to make a change, the change can be made in software and not require and modifications to the circuit. The use of many test points and zero ohm resistors make hardware modifications extremely easy. This board can also be used for many different RF projects involving the 68HC11-evaluation board.

With the current Wireless Data Logger design a PC is still needed to change the performance tables and then the PC sends the new tables to the Monitoring Tool; which uploads the information to the Fuel Injection Controller via the RF link. In future development of this tool the programming of the performance tables could be done on the Monitoring Tool thus eliminating the need for a PC.

Also in the future development of this product a graphical LCD screen could be used to display the data instead of just using a 20x4 Character screen. This would allow the technicians to view sensor data over time in the form of a plot; also a graphical display offers more flexibility in the format of the information shown on the screen.

## **B.** Degree of Simulation

In the simulation of the automotive interface circuitry, good results were found. In a worse case scenario the inputs and outputs of the circuit are within the specified ranges. These simulations were done with + - 10% resistor when in actuality + - 1% SMT resistors will be used, thus bringing that actual results closer to the simulated best-case scenario. Even though the results of the simulations were good, the coverage of these simulations was not a very large percentage of the project. This was just one of many critical paths. This was about 25% coverage of the project.

### C. Conclusion and Recommendations

The design of the Wireless Data Logger is easily marketable. With the use of less expensive RF modules and buying parts in larger quantities the price could be made very competitive. The problem with this design is that it is only compatible with Cliff's Fuel Injection Controller. This unit was not made universal due to lack of resources.

Here is my list of future improvements:

- 1. Design in the ISO 9141-2 protocol, so the Data logger can be connected to any automotive (1996 or newer) and operate well.
- 2. Make use of Compact Flash cards for application code and Data storage. This would make upgrading the unit's memory very easy.
- 3. Design in a Larger Backlit LCD screen.
- 4. Make the entire Data Logger on a single board.
- 5. Make the entire Monitoring Tool on a single board.
- 6. Design in the capability of having Monitoring Tool program the Fuel Injection Controller with out the use of a PC.

### VII. Attachments

Section 1: References

Section 2: Original Product Specifications

Section 3: Test Plan

Section 4: PSPICE Simulation File

Section 5: Software Code

Section 6: Design Computations

Section 7: Bill of Materials

Section 8: Schematics & Printed Circuit Board Layout

Section 9: Engineering Change Orders

Section 10: Product Drawings

Section 11: Product Pictures

# Bibliography

- 1. "HC11 M68HC11 E Series Technical Data Book," Motorola Inc. 1995
- 2. "HC11 M68HC11 E Series Reference Manual," Motorola Inc. 1991
- 3. "CME11E9-EVBU Development Board Manual," Axiom Manufacturing 1999
- 4. "MC68HC11: An Introduction Software and Hardware Interfacing," Han-Way Huang 2001
- 5. "ISO 9141-2 Road Vehicles Diagnostic Systems," International Standard Organization 1994
- 6. "Interface Circuits for TIA/EIA-232-F," Texas Instruments Design Noted November 1998
- 7. "SAE J1979 Diagnostic Test Modes," Society of Automotive Engineers January 1997
- 8. "SAE J1962 Vehicle and Test Equipment Connector Identification." Society of Automotive Engineers June 1994
- 9. "SAE J1978 OBDII Scan Tool Specifications," Society of Automotive Engineers June 1994
- 10. "How Fuel Injection Systems Work," http://www.howstuffworks.com September 2001
- 11. "How Car Computers Work," http://www.hotstuffworks.com November 2001

## **Experts Consulted**

- 1. Phillip McGee, Electrical Engineer, SPX, concerning OBDII communications protocols.
- 2. Dr. Han-way Huang, ECET Professor, MSU, concerning C++ programming for the 68HC11.
- 3. Kurt Raichle, Design Engineer, SPX, concerning ISO 9141-2 communications.
- 4. Mark Christensen, Design Engineer, DataRadio, concerning choices for an RF module.
- 5. Dr. Hudson, ECET Professor, MSU, concerning my design review.
- 6. Remis Norvilis, Engineering Student, concerning memory mapping the keypad during my design review.
- 7. Ted Yoder, Engineering Student, concerning my design review.
- 8. Cliff Braunesreither, CET Student, concerning the Fuel Injection Controller Interface. And sensor data parameters.
- 9. Dr. Bruce Jones, AET Professor, concerning proof of concept.

# Referenced Specifications

1. CME11E9-EVBU Schematic from Axiom Manufacturing

## **Section 2: Specifications**

#### Form

- 1.1 The wireless data logger consists of two pieces; one is the data logger, which is placed in the car next to the fuel injection controller. The other is a handheld monitoring tool.
  - 1.2 Data Logger Case
    - 1.2.1 The data logger will be housed in a RF shielded metal case.
    - 1.2.2 The case will be a box no larger than 1' x 1' x 4''.
  - 1.3 Monitoring Tool Case
    - 1.3.1 The monitoring tool will be housed in a plastic container.
    - 1.3.2 The tool will be handheld and no larger than 1' x 6" x 3".
- 2.1 The monitoring tool:
  - 2.2 The front face of the monitoring tool has the following:
    - 2.2.1 A 20x4 character LCD screen will be in the top half of the 1' x 6" side (See picture for location).
    - 2.2.2 A 4-button keypad will be below the LCD screen (See picture for location)
      - 2.2.2.1 The functions of the buttons will be

2.2.2.1.1 Up

2.2.2.1.2 Down

2.2.2.1.3 F1

2.2.2.1.4 F2

- 2.3 The top 6'' x 3'' side of the monitoring tool has the following:
  - 2.4.2 A push button power switch (See picture for location).
  - 2.4.3 A black 6.5" long RF antenna (See picture for location).
  - 2.4.4 An external AC adapter connector (See picture for location).
- 2.5 The bottom 6" x 3" side of the monitoring tool has the following:
  - 2.5.1 A female DB-9 RS-232 serial connector (See picture for location).
- 3.1 The data logger has the following features:
  - 3.2 A SAE J1962 communications jack (See picture for location).
  - 3.3 A female DB-9 RS-232 serial connector (See picture for location).
  - 3.4 A black 6.5" long RF antenna (See picture for location).

### Fit

- 1.1 The data logger operates on the Formula-SAE race car.
  - 1.2 The unit will be able to handle the vibrations of the car.
  - 1.3 The unit will operate over the temperature range 0 to 55°C in a dry environment.
- 2.1 The monitoring tool can be power by an internal battery pack or an external AC Adapter power supply.
  - 2.2 The tool will operate for at least 2 hours on 9.6Volt 1.1Ah battery pack
  - 2.3 The AC adapter is connected to the plug on the top of the Monitoring tool (See picture for location).
- 3.1 The circuitry on both the data logger and monitoring tool will:
  - 3.2 Follow FCC regulations on the wireless transmissions.
  - 3.3 Follow RS-232 communication protocol when interfacing with a PC.
- 4.1 The data logger will be powered by the car's 12Volt CBR600 motorcycle battery.
  - 4.2 The data logger receives power from the connection with the Fuel injection controller.
  - 4.3 The data logger will draw no more than 2 Amps from the battery.

#### **Function**

- 1.1 The data logger will communicate with the fuel injection controller, monitoring tool, and a PC.
  - 1.2 The data logger is activated and deactivated by the Fuel injection controller.
    - 1.2.1 When the key is in the ignition the Fuel injection controller turns on and then the data logger is activated.
    - 1.2.2 When the key is removed from the ignition the Fuel injection controller turns off and then the data logger is deactivated.
  - 1.3 The data logger will request sensor data from the fuel injection controller via a serial link 4 times a second following a protocol specified in the Design Documentation.
    - 1.3.1 Sensor Data includes: Oxygen content of fuel, Throttle position, Coolant Temp, Voltage of Battery, Manifold pressure, and engine speed.
  - 1.4 The logger will receive the sensor data from the controller following a protocol specified in the Design Documentation.
  - 1.5 The logger will then store the data in volatile memory.
    - 1.5.1 Up to 32K bytes of data can be stored.
    - 1.5.2 When the memory is full the newest data will be stored over the oldest data. In a stack configuration.
  - 1.6 The logger will sense the RF signal strength from the monitoring tool.
    - 1.6.1 The signal strength is measured to determine if the Monitoring tool is within range (200 ft.) of the Data logger.
  - 1.7 When the monitoring tool is within range (200 ft) the logger transmits the stored sensor data to the monitoring tool via a wireless link (433MHz AM modulated). The wireless transmission will follow the RS-232 protocol.
    - 1.7.1 When the signal strength falls below acceptable levels, the logger stops transmitting to the monitoring tool.
      - 1.7.1.1 The acceptable level will be determined by future research.
  - 1.8 When the logger is connected to a PC via an RS-232 serial link.
    - 1.8.1 The PC will request the sensor data via the serial link using RS-232 protocol.1.8.1.1 This is done by the user selecting an option in the PC software's menu.
    - 1.8.2 Upon receiving the request the Data logger will transmit all of the stored data to the PC.
    - 1.8.3 The PC will then interpret the data and display in on the screen in graphical or table format. The user then has the option to print or save the data to the PC.
- 2.1 The monitoring tool will communicate with the data logger and a PC.
  - 2.2 The monitoring tool can be turned on / off via a power switch on the top of the tool (See picture for location).

- 2.3 The monitoring tool will transmit an AM modulated RF signal at 433MHz to the data logger.
  - 2.3.1 When the data logger receives the signal it measures the signal strength.
    - 2.3.1.1 The signal strength is measured to determine if the Monitoring tool is within range (200 ft.) of the Data logger.
- 2.4 When the monitoring tool is within range (200 ft), the data logger will send the stored sensor data to the monitoring tool via a serial wireless link. The wireless transmission will follow the RS-232 protocol.
- 2.5 The monitoring tool will store the sensor data in volatile memory.
  - 2.5.1 Up to 32K bytes of data can be stored.
  - 2.5.2 When the memory is full the newest data will be stored over the oldest data. In a stack configuration.
- 2.6 The monitoring tool will display the selected sensor data on the LCD screen.
  - 2.6.1 The user chooses with sensor data to display by pressing the UP / Down buttons to select different menu options.
  - 2.6.2 When the monitoring tool is connected to a PC via an RS-232 serial link.
    - 2.6.2.1 The PC will request the sensor data via the serial link using RS-232 protocol.
      - 2.5.2.1.1 This is done by the user selecting an option in the PC software's menu.
    - 2.6.2.2 Upon receiving the request the Monitoring Tool will transmit all of the stored data to the PC.
    - 2.6.2.3 The PC will then interpret the data and display in on the screen in graphical or table format. The user then has the option to print or save the data to the PC
- 3.1 The PC software will have the following features for the user to select via a pull down (Windows style) menu.
  - 3.2 Retrieve sensor data from the monitoring tool.
    - 3.2.1 The user connects the monitoring tool to the PC serial port. Then the user starts program and chooses "Receive Data" from the pull down menu. The PC will then transmit a code to the monitoring tool via the serial port. Then the monitoring tool will send the stored data to the PC. Then PC will then interpret the data and display it on the screen.
  - 3.3 Save sensor data to a text file.
    - 3.3.1 The user chooses "Save" from the pull down menu. The program then prompts the user to enter a file name and directory. The program then saves the data in a text file.

- 3.4 Restore and display past saved sensor data files.
  - 3.4.1 The user chooses "Restore" from the pull down menu. The program then prompts the user to enter a file name and directory. The program then opens the data and displays it on the screen.
- 3.5 Print sensor data.
  - 3.5.1 The user chooses "Print" from the pull down menu. The program then prints the data to a printer connected to the parallel port.
- 3.6 Update the fuel injection controller's engine performance tables.
  - 3.5.1.1 The user selects an option in the PC software's menu to "Change ECU tables"
  - 3.5.1.2 Then the user enters the new performance values into a table.
  - 3.5.1.3 Then user then selects an option to "Transmit Table to ECU"
  - 3.5.1.4 The PC then transmits the new table information to the monitoring tool via the RS-232 serial link.
  - 3.5.1.5 The monitoring tool then transmits the new table information to the data logger via the RF wireless link.
  - 3.5.1.6 The Data logger then transmits the new engine tables to the Fuel injection controller via the ISO 9141-2 serial link.

#### **Section 3: Test Plan**

#### Form

- 1.1 The wireless data logger consists of two pieces; one is the data logger, which is placed in the car next to the fuel injection controller. The other is a handheld monitoring tool.
  - 1.2 Data Logger Case
    - 1.2.1 The data logger will be housed in a RF shielded metal case.

The container will be visually inspected for compliance.

1.2.2 The case will be a box no larger than 1' x 1' x 4''.

The container will be measured using a ruler and the dimensions recorded to within  $\pm -0.125$ ".

- 1.3 Monitoring Tool Case
  - 1.3.1 The monitoring tool will be housed in a plastic container.

The container will be visually inspected for compliance.

1.3.2 The tool will be handheld and no larger than 1' x 6'' x 3''.

The container will be measured using a ruler and the dimensions recorded to within  $\pm -0.125$ ".

- 2.1 The monitoring tool:
  - 2.2 The front face of the monitoring tool has the following:
    - 2.2.1 A 20x4 character LCD screen will be in the top half of the 1' x 6'' side (See picture for location).

The front face will be visually inspected for compliance

2.2.2 A 4-button keypad will be below the LCD screen (See picture for location)

The keypad will be visually inspected for compliance

2.2.2.1 The functions of the buttons will be

2.2.2.1.1 Up

2.2.2.1.2 Down

2.2.2.1.3 F1

2.2.2.1.4 F2

2.6 The top 6" x 3" side of the monitoring tool has the following:

The topside will be visually inspected for compliance of these features.

- 2.6.1 A push button power switch (See picture for location).
- 2.6.2 A black 6' long RF antenna (See picture for location).
- 2.6.3 An external AC adapter connector (See picture for location).
- 2.7 The bottom 6" x 3" side of the monitoring tool has the following:
  - 2.7.1 A female DB-9 RS-232 serial connector (See picture for location).
- 3.1 The data logger has the following features:

 ${\it The \ data \ logger \ case \ will \ be \ visually \ inspected \ for \ compliance \ of \ these \ features.}$ 

- 3.2 A SAE J1962 communications jack (See picture for location).
- 3.3 A female DB-9 RS-232 serial connector (See picture for location).
- 3.4 A black 6" long RF antenna (See picture for location).

#### Fit

- 1.1 The data logger operates on the Formula-SAE race car.
  - 1.2 The unit will be able to handle the vibrations of the car.

The data logger will be mounted on the Formula-SAE car. The car will then be driven over terrain similar to the terrain of the racetrack the car will be raced on.

1.3 The unit will operate over the temperature range 0 to 55°C in a dry environment.

The data logger will be placed in an environmental chamber at DATARADIO. The chamber's temperature will be varied from 0 - 55°C. The data logger will be tested by connecting a ECU emulator and using the monitoring tool to see if the correct data is being sent via the RF link.

- 2.1 The monitoring tool can be power by an internal battery pack or an external AC Adapter power supply.
  - 2.2 The tool will operate for at least 2 hours on 9.6Volt 1.1Ah battery pack

The monitoring tool will have a completely charged battery place in it. The tool will be left on until the unit stops operating. Time for the battery to discharge will be recorded.

2.3 The AC adapter is connected to the plug on the top of the Monitoring tool (See picture for location).

An AC adapter will be plugged in the monitoring tool. The monitoring tool will then be turned on and all operations will be verified.

- 3.1 The circuitry on both the data logger and monitoring tool will:
  - 3.2 Follow FCC regulations on the wireless transmissions.

A spectrum Analyzer will be used to measure the RF output power of the Data Logger and the Monitoring Tool. These measurements will be compared to the proper FCC documents.

3.3 Follow RS-232 communication protocol when interfacing with a PC.

The TX232 and RX232 lines will be monitored with a scope and compared to the IEEE standard for RS-232 communications.

- 4.1 The data logger will be powered by the car's 12Volt CBR600 motorcycle battery.
  - 4.2 The data logger receives power from the connection with the Fuel injection controller.

The Fuel Injection Controller will be plugged into the data logger. The data logger will then be turned on and all operations will be verified.

4.3 The data logger will draw no more than 2 Amps from the battery.

A multimeter will be put in line with the incoming power from the Fuel Injection Controller and the input current to the data logger will be measured.

#### **Function**

- 1.1 The data logger will communicate with the fuel injection controller, monitoring tool, and a PC.
  - 1.2 The data logger is activated and deactivated by the Fuel injection controller.
    - 1.2.1 When the key is in the ignition the Fuel injection controller turns on and then the data logger is activated.

The data logger will be connected the FIC and the key will be inserted into the ignition. A multimeter will be used to verify if power is applied to the Data logger.

1.2.2 When the key is removed from the ignition the Fuel injection controller turns off and then the data logger is deactivated.

The data logger will be connected the FIC and the key will be removed from the ignition.

A multimeter will be used to verify if power is no longer applied to the Data logger.

1.3 The data logger will request sensor data from the fuel injection controller via a serial link 4 times a second following the ISO 9141-2 protocol.

A FIC emulator will be connected to the data logger. A scope with be connected to the TX and RX lines and the rated of transmission will be verified.

- 1.3.1 Sensor Data includes: Oxygen content of fuel, Throttle position, Coolant Temp, Voltage of Battery, Manifold pressure, and engine speed.
- 1.4 The logger will receive the sensor data from the controller following ISO 9141-2 protocol.

A scope will be connected to the TX and RX lines and the transmission protocol will be verified.

- 1.5 The logger will then store the data in volatile memory.
  - 1.5.1 Up to 32K bytes of data can be stored.

The size of the SRAM used will be verified by the manufacturer's data sheet.

1.5.2 When the memory is full the newest data will be stored over the oldest data. In a stack configuration.

The data logger will be connected to the FIC emulator and data will be transmitted and stored into the 32K of SRAM on the Data Logger. When over 32K of data has been sent to the data logger, a PC will be connected and the information in the SRAM will be downloaded to the PC. The data will then be analyzed to verify the oldest data has been overwritten.

- 1.6 The logger will sense the RF signal strength from the monitoring tool.
  - 1.6.1 The signal strength is measured to determine if the Monitoring tool is within range (400 ft.) of the Data logger.

The range of the RF communications will be tested by moving the monitoring tool away from the data logger and observing the data received by the monitoring tool on the LCD screen. The distance between the two will be measured with a tape measure.

1.7 When the monitoring tool is within range (400 ft) the logger transmits the stored sensor data to the monitoring tool via a wireless link (433MHz AM modulated).

1.7.1 When the signal strength falls below acceptable levels, the logger stops transmitting to the monitoring tool.

The range of the RF communications will be tested by moving the monitoring tool away from the data logger and observing the data received by the monitoring tool on the LCD screen. The distance between the two will be measured with a tape measure.

- 1.7.1.1 The acceptable level will be determined by future research.
- 1.8 When the logger is connected to a PC via an RS-232 serial link.
  - 1.8.1 The PC will request the sensor data via the serial link using RS-232 protocol.
    - 1.8.1.1 This is done by the user selecting an option in the PC software's menu.

This will be tested by connecting a scope to the serial port on the PC and observing the data stream.

1.8.2 Upon receiving the request the Data logger will transmit all of the stored data to the PC.

This will be tested by connecting a scope to the serial port on the PC and observing the data stream.

1.8.3 The PC will then interpret the data and display in on the screen in graphical or table format. The user then has the option to print or save the data to the PC.

This will be tested by either saving the data to a disk or printing the data from the PC software.

- 2.1 The monitoring tool will communicate with the data logger and a PC.
  - 2.2 The monitoring tool can be turned on / off via a power switch on the top of the tool (See picture for location).

The AC adapter will be inserted into the monitoring tool and the power switch will be pressed. A multimeter will be used to verify if power is applied to the Data logger.

- 2.3 The monitoring tool will transmit an AM modulated RF signal at 433MHz to the data logger.
  - 2.3.1 When the data logger receives the signal it measures the signal strength.
    - 2.3.1.1 The signal strength is measured to determine if the Monitoring tool is within range (400 ft.) of the Data logger.

The range of the RF communications will be tested by moving the monitoring tool away from the data logger and observing the data received by the monitoring tool on the LCD screen. The distance between the two will be measured with a tape measure.

2.4 When the monitoring tool is within range (400 ft), the data logger will send the stored sensor data to the monitoring tool via a serial wireless link.

The range of the RF communications will be tested by moving the monitoring tool away from the data logger and observing the data received by the monitoring tool on the LCD screen. The distance between the two will be measured with a tape measure.

- 2.5 The monitoring tool will store the sensor data in volatile memory.
  - 2.5.1 Up to 32K bytes of data can be stored.

The size of the SRAM used will be verified by the manufacturer's data sheet.

2.5.2 When the memory is full the newest data will be stored over the oldest data. In a stack configuration.

The monitoring tool will be connected to the data logger via the RF link and data will be transmitted and stored into the 32K of SRAM on the Monitoring tool. When over 32K of data has been sent to the data logger, a PC will be connected and the information in the SRAM will be downloaded to the PC. The data will then be analyzed to verify the oldest data has been overwritten.

- 2.6 The monitoring tool will display the selected sensor data on the LCD screen.
  - 2.6.1 The user chooses with sensor data to display by pressing the UP / Down buttons to select different menu options.

This will be tested by loading the application code into the monitoring tool and pressing the buttons to see if the data is displayed.

- 2.6.2 When the monitoring tool is connected to a PC via an RS-232 serial link.
  - 2.6.2.1 The PC will request the sensor data via the serial link using RS-232 protocol.

This will be tested by connecting a scope to the serial port on the PC and observing the data stream.

- 2.5.2.1.1 This is done by the user selecting an option in the PC software's menu.
- 2.6.2.2 Upon receiving the request the Monitoring Tool will transmit all of the stored data to the PC.

This will be tested by connecting a scope to the serial port on the PC and observing the data stream.

2.6.2.3 The PC will then interpret the data and display in on the screen in graphical or table format. The user then has the option to print or save the data to the PC

This will be tested by either saving the data to a disk or printing the data from the PC software.

- 3.1 The PC software will have the following features for the user to select via a pull down (Windows style) menu.
  - 3.2 Retrieve sensor data from the monitoring tool.
    - 3.2.1 The user connects the monitoring tool to the PC serial port. Then the user starts program and chooses "Receive Data" from the pull down menu. The PC will then transmit a code to the monitoring tool via the serial port. Then the monitoring tool will send the stored data to the PC. Then PC will then interpret the data and display it on the screen.

This will be tested by either saving the data to a disk or printing the data from the PC software.

- 3.3 Save sensor data to a text file.
  - 3.3.1 The user chooses "Save" from the pull down menu. The program then prompts the user to enter a file name and directory. The program then saves the data in a text file.

This will be tested by saving the data to a disk from the PC software.

- 3.4 Restore and display past saved sensor data files.
  - 3.4.1 The user chooses "Restore" from the pull down menu. The program then prompts the user to enter a file name and directory. The program then opens the data and displays it on the screen.

This will be tested loading the data from a disk to the PC software.

- 3.5 Print sensor data.
  - 3.5.1 The user chooses "Print" from the pull down menu. The program then prints the data to a printer connected to the parallel port.

This will be tested by printing the data from the PC software to a printer connected to the parallel port.

3.6 Update the fuel injection controller's engine performance tables.

This will be tested by visually inspecting the user interface of the program, and observing the car's performance with the monitoring tool.

- 3.5.1.1 The user selects an option in the PC software's menu to "Change ECU tables"
- 3.5.1.2 Then the user enters the new performance values into a table.
- 3.5.1.3 Then user then selects an option to "Transmit Table to ECU"
- 3.5.1.4 The PC then transmits the new table information to the monitoring tool via the RS-232 serial link.
- 3.5.1.5 The monitoring tool then transmits the new table information to the data logger via the RF wireless link.
- 3.5.1.6 The Data logger then transmits the new engine tables to the Fuel injection controller via the ISO 9141-2 serial link.

## Circuitry

Overview: The data logger and monitoring tool will each have an 8-bit microprocessor controlling the different pieces of the hardware. On the monitoring tool the microprocessor will control the RS-232 circuitry, RF modules, Keypad circuitry, and LCD memory mapping circuitry. On the Data Logger the microprocessor will control the RS-232 circuitry, RF modules, and automotive buffering circuitry.

Microprocessor and supporting circuitry: The microprocessor will be loaded with the application code. The system will be reset several times. During this time all I/O channels will be monitored and compared to expected waveforms.

- RS-232 Circuitry: This circuitry will be tested by connecting it to a PC and using Hyper Terminal send data back and forth. During this time a scope will be monitoring the serial port the data stream. This data will be compared to the expected waveforms.
- RF Modules: A serial data stream will be sent to the Transmit module by a 68HC11 EVBU board. The receiver module will be connected to a scope. The waveform will be compared to the expected waveform.
- Keypad Circuitry: The circuitry will be powered up and a multimeter will be used to check logic levels when the different buttons are pressed.
- LCD Circuitry: The circuitry will be connected to the 68HC11 EVBU and code will be written to display "Eric Is Cool" in the screen. If this works the LCD circuitry is correct.
- Automotive Buffers: A power supply will be connected to the input lines of these buffers. The voltage of the power supply will be varied from 0-50V to ensure the circuitry is properly protected.

# **Equipment Required**

The Equipment required is:

- 13. Multimeter
- 14. Oscilloscope
- 15. Logic Analyzer
- 16. 68HC11 EVBU
- 17. Fuel Injection Controller
- 18. FIC Emulator
- 19. Formula-SAE Race car
- 20. DATARADIO's Environmental Chamber
- 21. PC
- 22. Ruler
- 23. Tape Measure
- 24. Battery Charger

All items except DATARADIO's Environmental Chamber can be found in the senior design lab.

## **Expected Fault Coverage**

Form: The identified tests cover all the items under this are of the specification. I therefore expect 100% coverage of form.

Fit: The identities test cover, to some degree, all items under this heading. I will not be able to directly test the specified vibration test, however it is expected that the planned test run on the car will provide a reasonable approximation. I would therefore expect a degree of cover age of approximately 75%.

Function: The identified tests will address all major functions, however cannot check them under all conditions. Some areas of deficiency include – checking range of the RF modules, PC software functionality, Fuel injection table update, and RS-232 waveform comparison. I would therefore expect a degree of cover age of approximately 70%.

### **Section 4: PSPICE Simulation File**

```
****** e:\simulations\automotive.ewb *******
   Interactive Image Technologies
   This File was created by:
     Electronics Workbench to SPICE netlist
      conversion DLL
   Sat Apr 27 19:11:58 2002
* Battery(s)
V2 5 0 DC 12
V3 6 0 DC 12
V4 8 0 DC 5
V5 10 0 DC 5
* Resistor(s)
R5 4 5 10K
R7 11 10 10K
R4 3 6 10K
R2 2 3 1K
R3 1 4 1K
* K line input Res.
R1 0 1 10K
R6 7 9 1K
R8 12 10 10K
* Diode(s)
D1 0 3 D_ideal
D2 3 6 D_ideal
D3 0 4 D ideal
D4 4 5 D_ideal
* NPN Transistor(s)
Q1 4 7 0 Qnideal
* Connector(s)
* node = 9, label =
* node = 8, label =

* node = 0, label =

* node = 0, label =

* node = 12, label =

* node = 10, label =
* node = 8, label =
* node = 9, label =
* node = 6, label =
```

```
* node = 7, label =
* node = 0, label =
* node = 2, label =
* node = 1, label =
* node = 1, label =
* Clock(s)
* L line 12V
V1 2 0 PULSE(0 12 0 1n 1n 500u 1m)
* Comparator(s)
XCOMP_VR1 3 11 12 comp_ideal
* Misc
.MODEL D_ideal D(Is=10f Rs=0 Cjo=0 Vj=1 Tt=0 M=500m BV=1e+30 N=1 EG=1.11
+XTI=3 KF=0 AF=1 FC=500m IBV=1m TNOM=27)
.MODEL Onideal NPN(Is=1e-16 BF=100 BR=1 Rb=0 Rc=0 Cjs=0 Cje=0 Cjc=0
+Vje=750m Vjc=750m Tf=0 Tr=0 mje=330m mjc=330m VA=1e+30 ISE=0 IKF=1e+30
+Ne=1.5 NF=1 NR=1 VAR=1e+30 IKR=1e+30 ISC=0 NC=2 IRB=1e+30 RBM=0 XTF=0
+VTF=1e+30 ITF=0 PTF=0 XCJC=1 VJS=750m MJS=0 XTB=0 EG=1.11 XTI=3 KF=0
AF=1
+FC=500m TNOM=27)
.SUBCKT comp_ideal 1 2 3
   R0 1 0 1e9
   R1 2 0 1e9
   VposPwr 4 0 3.5
   VnegPwr 5 0 230m
   A0 %vd(1 2) %g(4) %g(5) %gd(6 0) comp_ideal_curlimit
   R2 6 0 1e9
   A1 %vd(6 0) %vd(3 0) comp_ideal_slew
   R3 3 0 1e9
.ENDS
.MODEL comp_ideal_curlimit ilimit(in_offset=700m gain=200K
   r_out_source=275.49 r_out_sink=454.878
   i_limit_source=6m i_limit_sink=5m
   v_pwr_range=1.0u i_source_range=1.0n i_sink_range=1.0n
   r_out_domain=1.0n)
.MODEL comp_ideal_slew slew(rise_slope=19.7703MEG fall_slope=17.2796MEG)
.OPTIONS ITL4=25
.END
```

#### **Section 5: Software Code**

```
*****************
* Wireless Data Logger
* Copyright (c) 2002 by: Eric Holland
* ALL RIGHTS RESERVED
******************
******************
* Date: 04/18/2002 Coded by: Eric Holland
* Filename: Monitor.asm
*****************
          Description
*This progam is the Monitoring Tool Application Code for the Wireless
Data Logger. *
*****************
LCDBAS EQU
             $B5F0
LCDDAT EQU
             $B5F1
PORTE
      EQU
             $0A
DDRD
      EQU
             $09
PORTD
      EQU
             $08
PORTA
      EQU
             $00
TIC3
      EQU
             $14
TCTL2
      EQU
             $21
TCTL1
      EQU
             $20
TFLG1
      EQU
             $23
             $22
TMSK1
      EQU
TCNT
      EQU
             $0E
TOC1
      EQU
             $16
TOC4
             $1C
$B5A0
      EQU
KEYPAD
      EQU
* RF Addresses ******
TX_addr EQU
             $B5C0
RX addr EQU
             $B5B0
TX_data EQU
             $B580
RX_data EQU
             $B590
* SCI stuff ******
       EQU $2B sci baud reg
BAUD
SCCR1
       EQU $2C sci control1 reg
SCCR2
       EOU
           $2D
               sci control2 req
       EQU
SCSR
           $2E
               sci status reg
       EQU
SCDR
           $2F
               sci data reg
       EQU
           $80
TDRE
RDRF
       EQU
           $20
           5
                   ;This is the variable that selects the number of
Scroll
       EQU
options in a menu
* For RAM ********
      ORG
             $E2
             KEYPAD INT
                         ;IC3 interrupt Jump Vector
      JMP
      ORG
             $E5
      JMP
             RFVT_INT
                          ;IC2 interrupt Jump Vector
      ORG
             $00C4
      JMP
             RS232 INT
                          ;SCI interrupt Jump Vector
* For EEPROM *******
             $FFD6
      ORG
      FDB
             RS232 INT
      ORG
             $FFEA
      FDB
             KEYPAD INT
             $FFEC
      ORG
             RFVT_INT
      FDB
```

```
$1040
        ORG
                                  ; Starting place for RAM
Line
                                  ; Variable to let me know what line in a
        RMB
menu is selected
Line1
        RMB
                 2
Line2
                 2
        RMB
Line3
        RMB
                 2
Line4
        RMB
                 2
                                  ; Variable to let me know what screen is
Screen RMB
                 1
on the LCD
                                  ; Lets me know what key was pressed
Key
        RMB
                 1
* Sensor Data ******
CTS
                 1
        RMB
RPM
        RMB
                 1
AIR
        RMB
                 1
MAP
        RMB
                 1
02
        RMB
                 1
        RMB
TPS
                 1
                 1
BATT
        RMB
TEMP1
        RMB
                 1
OrderRFRX RMB
DATRFRX RMB
                 1
                 1
                                  ; Is the RF connection Good variable
        RMB
Range
TEMP4
        RMB
                 1
TEMP
        RMB
                 3
                                  ; Used as a buffer for displaying data
ZERO
        RMB
                 1
                                  ; Needed to know when to stop printing
data to screen
* Screen Shots ******
                 $E000 SCREEN1
        ORG
FCB
                 $20,$FF,$FF,$FF
                 "UTOMOTIVE
        FCC
        FCB
                 $20,$FF,$20,$FF,$20,$FF,$FF
        FCC
                 "NTERFACE
                 $20,$FF,$FF,$FF,$20,$20,$FF,$20,$20,$FF,$FF,$FF
        FCB
                 "OOLING
        FCC
        FCB
                 $20,$FF,$20,$FF,$20,$FF,$FF,$FF,$20,$20,$FF,$20,$20
        FCC
                 "Rev 1
        FCB
SCREEN2 FCB
                 $20,$FF,$FF,$FF,$FF
                 " WIRELESS "
        FCC
        FCB
                 $FF,$FF,$FF, $FF,$20,$20
        FCC
                      DATA LOGGER
        FCC
                 " Menu
        FCC
                                 Setup "
        FCB
                 0
SCREEN3 FCB
                 $FF,$20
        FCC
                 "DIAGNOSTICS MENU"
                 $20,$FF
        FCB
                 " >"
        FCC
        FCB
                 0
        FCC
                    1. Sensor Data
                 0
        FCB
        FCC
                    2. Car Dash Data
                 0
        FCB
        FCC
                    3. Program FIC
        FCB
                 0
        FCC
                    4.
                 0
        FCB
        FCC
                    5.
                 0
        FCB
        FCC
        FCB
                 0
                 "Enter
        FCC
                                 Exit "
        FCB
                 0
```

```
SCREEN4 FCB
                  $FF,$FF,$FF,$FF
        FCC
                  " SENSOR DATA "
        FCB
                  $FF,$FF,$FF,$20 FCC
         " 02=
                  % CTS= C
        FCC
                  "AIR=
                           C MAP=
                                     kPaG "
        FCC
                                    Exit "
                  0
         FCB
SCREEN5 FCB
                  $FF,$FF,$FF
                  " CAR DASH DATA "
        FCC
        FCB
                  $FF,$FF,$20
                                     KRPM "
        FCC
                  "ENGINE SPEED=
                  "TPS=
        FCC
                           % BATT= . V "
        FCC
                                    Exit "
        FCB
                  $20,$FF,$FF,$FF
" SETUP MENU "
SCREEN6 FCB
        FCC
        FCB
                  $FF,$FF,$FF
        FCC
        FCB
                  0
        FCC
                     1. RF TX Channel
                  0
        FCB
        FCC
                     2. RF RX Channel
        FCB
                  0
        FCC
                     3. Send RS232
                  0
        FCB
        FCC
                     4. Help
                  0
        FCB
        FCC
                  11
                     5. Read Me
                                           11
        FCB
                  0
                  11
        FCC
                  0
        FCB
        FCC
                  "Enter
                                   Exit "
        FCB
SCREEN7
        FCB
                  $FF,$FF,$FF
                  " RF TX CHANNEL "
        FCC
                  $FF,$FF
        FCB
        FCC
                  " >"
                  0
        FCB
        FCC
                         Default TX
                     1.
                  0
        FCB
        FCC
                     2.
                         Default RX
                  0
        FCB
        FCC
                     3.
                         Unused
                  0
        FCB
        FCC
                     4.
                         Unused
        FCB
                  0
        FCC
                     5.
                          Unused
                  0
        FCB
        FCC
        FCB
                  0
        FCC
                  "Select
                                   Exit "
        FCB
SCREEN8 FCB
                  $FF,$FF,$FF
                  " RF RX CHANNEL "
        {\tt FCC}
                  $FF,$FF
        FCB
                    > "
        FCC
                  0
        FCB
        FCC
                         Default TX
                     1.
                  0
        FCB
        FCC
                         Default RX
                     2.
                  0
        FCB
        FCC
                     3.
                          Unused
                  0
        FCB
                     4.
        FCC
                         Unused
```

```
FCB
       FCC
                  5.
                     Unused
               0
       FCB
       FCC
               0
       FCB
       FCC
               "Select
                              Exit "
               0
       FCB
SCREEN9 FCB
               $FF,$FF,$FF
       FCC
               " RS232 SCREEN "
               $FF,$FF,$FF,$20
       FCB
       FCC
               "This will send the
       FCC
               "data to the Computer "
       FCC
               "Enable
                            Disable "
               0
       FCB
SCREEN10
               FCB
                       $FF,$FF,$FF,$FF,$FF,$FF
                       " HELP '
               FCC
               FCB
                       $FF,$FF,$FF,$FF,$FF,$FF,$20
               FCC
                       "Any Questions email
                       "ericjohnholland@hotm "
               FCC
               FCC
                       "ail.com
                       0
               FCB
               FCB
SCREEN11
                       $FF,$FF,$FF,$FF,$FF
               FCC
                       " READ ME "
               FCB
                       $FF,$FF,$FF,$FF,$20
                       "Designed by:
               FCC
               FCC
                       "Eric Holland May2002 "
               FCC
                       "Version 1.0
                                      Exit "
               FCB
SCREEN12
               FCB
                       $FF,$FF,$FF,$FF
                       " PROGRAM FIC "
               FCC
               FCB
                       $FF,$FF,$FF,$20 FCC
               п
                       NOT A CURRENT
               FCC
                               OPTION
               FCC
                                      Exit "
               FCB
                       0
                         *** RFlink Lost *** "
SCREEN13
               FCC
               FCC
                           RF Connection
               FCC
                            To Car Lost!
               FCC
                       0
               FCB
MAIN
****************
       ORG
               $2400
                               ;For RAM
       ORG
               $FFFE
                               ;set the reset vector
       FDB
               $E600
                               ;For EEPROM
       ORG
               $E600
       LDX
               #$1000
                               ; sets Bias piot
       LDS
               #$7FFF
                               ;Sets Stack Pionter
       JSR
               Setup
                               ;Set up interrupts
       JSR
               STARTUP
                               ;Run start up screens
       CLI
                               ; Enables Interrupt
* 200ms Delay Loop for screen Refreashes ************
               PSHX
Loop
               LDX
                       #40000
                                              ;200ms LOOP
               NOP
                                              ;2 cycles
INNER4
               NOP
                                              ;2 cycles
               DEX
                                              ;3 cycles
               BNE
                       INNER4
                                              ;3 cycles
```

```
PULX
         INC
                 Range
        LDAA
                 Range
         CMPA
                 #250
                                   ;These commands are not needed
         BLE
                 Next14
         LDAA
                 #25
         STAA
                 Range
Next14
        CMPA
                 #25
                                   ; If Range = 25 display Screen 13
        BLE
                 Next13
        LDY
                 #SCREEN13
         JSR
                 LCD OUT
                          #$68
                 LDAA
                 ADDA
                          #$80
                                           ;set the posistion
                 STAA
                          LCDBAS
                          0,X $80 *
                 BRSET
                                                     ;delay
         JMP
                 Next12
Next13
        JSR
                 ACTION
                                   ; Updates any Key pressed data
* Displays Current Screen ********
         LDAA
                 Screen
         CMPA
                 #2
                 BNE
                          Next1
                          #SCREEN2
                 LDY
                          LCD OUT
                 JSR
Next1
                 #3
         CMPA
                 BNE
                          Next2
                          LCDREF
                 JSR
                          LCD OUT
                 JSR
Next2
         CMPA
                 #4
                 BNE
                          Next3
                 LDY
                          #SCREEN4
                 JSR
                          LCD OUT
                 #5
Next3
         CMPA
                 BNE
                          Next4
                 LDY
                          #SCREEN5
                          LCD OUT
                 JSR
Next4
         CMPA
                 #12
                 BNE
                          Next5
                 LDY
                          #SCREEN12
                 JSR
                          LCD OUT
Next5
         CMPA
                 #6
                 BNE
                          Next6
                          LCDREF
                 JSR
                 JSR
                          LCD OUT
Next6
         CMPA
                 #7
                 BNE
                          Next7
                          LCDREF
                 JSR
                          LCD OUT
                 JSR
Next7
         CMPA
                 #8
                 BNE
                          Next8
                          LCDREF
                 JSR
                          LCD OUT
                 JSR
Next8
         CMPA
                 #9
                 BNE
                          Next9
                          #SCREEN9
                 LDY
                 JSR
                          LCD OUT
Next9
         CMPA
                 #10
                 BNE
                          Next10
                 LDY
                          #SCREEN10
```

JSR

LCD\_OUT

```
BNE
                      Next11
               LDY
                      #SCREEN11
                      LCD_OUT
               JSR
Next11
       JSR
               DATAupdate
                                     ;Updates New data to the Screen
and in RS-232 buffers
Next12
       JMP
               qool
                              ; Endless Loop
       SWI
       END
Setup
*****************
       BSET
               TCTL2,X %0000010
                                     ; value to set falling edge
triggered
       BCLR
               TFLG1,X %11111110
                                     ;Clear IC3 flag
               TMSK1,X %0000001
       BSET
                                     ; Enables IC3 interrupt
       BSET
               TCTL2,X %00100000
                                     ; value to set Falling edge
triggered
               TFLG1,X %11111011
       BCLR
                                     ;Clear IC1 flag
               TMSK1,X %00000100
       BSET
                                     ; Enables IC1 interrupt
       BSET
               TCTL2,X %00000100
                                     ; value to set Rising edge
triggered
               TFLG1,X %11111101
TMSK1,X %0000010
                                     ;Clear IC2 flag
;Enables IC2 interrupt
       BCLR
       BSET
* RS-232 Setup ********
        LDX #$1000
        LDAA #$30
        STAA BAUD, X
        LDAA #$00
        STAA SCCR1,X
        LDAA #%00101100
        STAA SCCR2,X
                      #$3E
                                     ; value to set D5-D2 for output
               LDAA
               STAA
                      DDRD,X
                                     ;Sets PORTD for output
               LDAA
                      #%00000110
               STAA
                      PORTD,X
                                     ;Startup values
               LDAA
                      #%00100101
               STAA
                                     ;Startup values
                      PORTA, X
               LDAA
                      #4
               STAA
                      Screen
               LDAA
                      #1
               STAA
                      Line
               LDAA
                      #%111111111
                                     ;TX_addr start up value
               STAA
                      TX_addr
               LDAA
                      #%111111111
                                     ;RX_addr start up value
               STAA
                      RX_addr
               CLR
                      Key CTS
               CLR
                      RPM
               CLR
                      AIR
               CLR
```

Next10

CMPA

#11

```
CLR
         MAP
CLR
         02
CLR
         TPS
         BATT
CLR
CLR
         TEMP
CLR
         TEMP+1
CLR
         TEMP+2
LDAA
         #223
         02
STAA
LDAA
         #155
STAA
         CTS
LDAA
         #203
STAA
         AIR
LDAA
         #097
STAA
         MAP
LDAA
         #032
STAA
        RPM
         #243
LDAA
STAA
         TPS
LDAA
         #012
STAA
         BATT
CLR
         OrderRFRX
         DATRFRX
{\tt CLR}
CLR
         Range
CLR
         ZERO LDAA
         #$31
         STAA
                  02_1
                  #$32
         LDAA
         STAA
                  02_2
         LDAA
                  #$33
                  02_3
         STAA
                  #$31
         LDAA
                  CTS_1
         STAA
         LDAA
                  #$32
         STAA
                  CTS_2
         LDAA
                  #$33
         STAA
                  CTS_3
                  #$31
         LDAA
         STAA
                  RPM_1
         LDAA
                  #$32
         STAA
                  RPM_2
                  #$3<del>3</del>
         LDAA
         STAA
                  RPM 3
         LDAA
                  #$31
         STAA
                  AIR_1
         LDAA
                  #$32
         STAA
                  AIR_2
         LDAA
                  #$33
                  AIR_3
         STAA
         LDAA
                  #$31
                  MAP_1
         STAA
         LDAA
                  #$32
                  MAP_2
         STAA
         LDAA
                  #$33
                  MAP_3
         STAA
                  #$31
         LDAA
         STAA
                  TPS_1
         LDAA
                  #$32
                  TPS_2
         STAA
                  #$33
         LDAA
         STAA
                  TPS_3
         LDAA
                  #$31
         STAA
                  BATT_1
         LDAA
                  #$32
```

STAA BATT\_2 LDAA #\$33 STAA BATT\_3

| LCDRET STAR LCD OUT SET SET SET SET SET SET SET SET SET SE                                                                                                    | *****   | RTS<br>***** | *****      | ***********                   |
|----------------------------------------------------------------------------------------------------|---------|--------------|------------|-------------------------------|
| LDY Line1 ;LOAD value OF Line1 IN Y  LDY Line2 ;LOAD value OF Line2 IN Y  LDY Line3 ;LOAD value OF Line3 IN Y  LDY Line4 ;LOAD value OF Line3 IN Y  LDY Line4 ;LOAD value OF Line4 IN Y  JSR LCD_OUT  RTS   STARTUP  ****  ***  ***  ***  ***  ***  ***                                                                                                    | *****   | *****        | ******     | ******                        |
| LDY                                                                                                    | -       | *****        | ******     | ***********                   |
| JSR LCD OUT LDY Line2 ;LOAD value OF Line2 IN Y JSR LCD OUT LDY Line3 ;LOAD value OF Line3 IN Y JSR LCD_OUT LDY Line4 ;LOAD value OF Line 4 IN Y JSR LCD_OUT RTS   JSR LCDSET ;setups LCD Screen Parameters  JSR DATAupdate ;Update RS-232 Buffers  LDAA #5 STAA Screen  JSR DATAupdate  LDAA #2 STAA Screen  LDY #SCREEN1 ;LOAD ADDRESS OF SCREEN1 IN Y JSR LCD_OUT PSHX LDAB #50 ;5 SECOND LOOP INNER NOP NOP DEX BNE INNER DECB BNE OUTER PULX  RTS   LCD_OUT  PUTSTRG LDAA 0,Y ;OUTPUTS STRG ADDRESS IN Y BEQ DONE ;TO LCD SCREEN JSR DATAUPSTRG DONE RTS | *****   | *****        | ******     | •                             |
| JSR LCD OUT LDY Line3                                                                                                    |         |              |            | ;LOAD value OF Linel IN Y     |
| JSR LCD_OUT LDY Line4 ;LOAD value OF Line 4 IN Y JSR LCD_OUT RTS  *********************************                                                                                                    |         |              | LCD OUT    | ;LOAD value OF Line2 IN Y     |
| JSR LCD_OUT RTS  *********************************                                                                                                    |         |              | LCD OUT    |                               |
| STARTUP  ***********************************                                                                                                    |         | JSR          |            | ;LOAD value OF Line 4 IN Y    |
| JSR LCDSET ;setups LCD Screen Parameters  JSR DATAupdate ;Update RS-232 Buffers  LDAA #5 STAA Screen  JSR DATAupdate  LDAA #2 STAA Screen  LDAA #2 STAA Screen  LDAA #5 STAA Screen  LDAA #2 STAA Screen  LDA #5 STAA Screen  LDA #5 STAA Screen  LDY #SCREEN1 ;LOAD ADDRESS OF SCREEN1 IN Y JSR LCD_OUT PSHX LDAB #50 ;5 SECOND LOOP NOP NOP DEX BNE INNER DECB BNE OUTER PULX  RTS  *********************************                                                                                                    | *****   |              | ******     | ************                  |
| JSR LCDSET ;setups LCD Screen Parameters  JSR DATAupdate ;Update RS-232 Buffers  LDAA #5 STAA Screen  JSR DATAupdate  LDAA #2 STAA Screen  LDY #SCREEN1 ;LOAD ADDRESS OF SCREEN1 IN Y JSR LCD_OUT PSHX LDAB #50 ;5 SECOND LOOP NOP DEX #50 ;5 SECOND LOOP NOP DEX BNE INNER DECB BNE INNER DECB BNE OUTER PULX  RTS  *********************************                                                                                                    | *****   | *****        | ******     | ******                        |
| JSR LCDSET ;setups LCD Screen Parameters  JSR DATAupdate ;Update RS-232 Buffers  LDAA #5 STAA Screen  JSR DATAupdate  LDAA #2 STAA Screen  LDY #SCREEN1 ;LOAD ADDRESS OF SCREEN1 IN Y JSR LCD_OUT PSHX LDAB #50 ;5 SECOND LOOP LDX #20000 ;100ms LOOP NOP NOP DEX BNE INNER DECB BNE OUTER PULX  RTS  *********************************                                                                                                    | STARTUP |              |            |                               |
| JSR DATAupdate ;Update RS-232 Buffers  LDAA #5 STAA Screen  JSR DATAupdate  LDAA #2 STAA Screen  LDY #SCREEN1 ;LOAD ADDRESS OF SCREEN1 IN Y  JSR LCD_OUT PSHX LDAB #50 ;5 SECOND LOOP LDX #20000 ;100ms LOOP NOP NOP DEX BNE INNER DECB BNE OUTER PULX  RTS  *********************************                                                                                                    | *****   | *****        | ******     | *******                       |
| LDAA                                                                                                    |         |              |            | -                             |
| STAA Screen  JSR DATAupdate  LDAA #2 STAA Screen  LDY #SCREEN1 ;LOAD ADDRESS OF SCREEN1 IN Y JSR LCD_OUT PSHX LDAB #50 ;5 SECOND LOOP  UDTER LDX #20000 ;100ms LOOP  NOP NOP DEX BNE INNER DECB BNE OUTER PULX  RTS  *********************************                                                                                                    |         |              | _          | ;Update RS-232 Buffers        |
| LDAA #2 STAA Screen  LDY #SCREEN1 ;LOAD ADDRESS OF SCREEN1 IN Y JSR LCD_OUT PSHX LDAB #50 ;5 SECOND LOOP OUTER                                                                                                    |         |              | ••         |                               |
| LDY                                                                                                    |         | JSR          | DATAupdate |                               |
| JSR LCD_OUT                                                                                                    |         |              | **         |                               |
| JSR LCD_OUT                                                                                                    |         |              |            |                               |
| OUTER                                                                                                    |         |              | LCD_OUT    | ;LOAD ADDRESS OF SCREEN1 IN Y |
| OUTER                                                                                                    |         |              |            | :5 SECOND LOOP                |
| INNER                                                                                                    | OUTER   |              | ••         |                               |
| BNE INNER DECB BNE OUTER PULX  RTS  *********************************                                                                                                    | INNER   |              | NOP        |                               |
| INNER DECB BNE OUTER PULX  RTS  *********************************                                                                                                    |         |              |            |                               |
| BNE OUTER PULX  RTS  *********************************                                                                                                    |         |              |            |                               |
| RTS  ***********************************                                                                                                    |         |              |            |                               |
| RTS  ***********************************                                                                                                    |         |              |            |                               |
| **************************************                                                                                                    |         |              |            |                               |
| **************************************                                                                                                    |         |              |            |                               |
| LCD_OUT  ***********************************                                                                                                    |         |              |            |                               |
| **************************************                                                                                                    |         | *****        | *****      | ******                        |
| BEQ DONE ;TO LCD SCREEN  JSR LCDWRAP  INY  BRA PUTSTRG  DONE RTS                                                                                                    | _       | *****        | ******     | *******                       |
| BEQ DONE ;TO LCD SCREEN  JSR LCDWRAP  INY  BRA PUTSTRG  DONE RTS  ***********************************                                                                                                    | PUTSTRG | LDAA         | 0,Y        | ;OUTPUTS STRG ADDRESS IN Y    |
| INY BRA PUTSTRG DONE RTS  ***********************************                                                                                                    |         |              |            |                               |
| BRA PUTSTRG DONE RTS  ***********************************                                                                                                    |         |              | LCDWRAP    |                               |
| DONE RTS ************************************                                                                                                    |         |              | DIIMAMDA   |                               |
| *********************                                                                                                    | DOME    |              | PUTSTRG    |                               |
|                                                                                                    | DONE    | KID          |            |                               |
| **********                                                                                                    | *****   | *****        | ******     | ***********                   |
|                                                                                                    |         |              |            |                               |

```
LCDSET
*CONFIGURES LCD SCREEN
******************
      PSHX
      LDX
           #LCDBAS
      LDAA #$3C
                          ; set 20x4 Display
      STAA LCDBAS
      BRSET 0,X $80 *
                          ;delay
      LDAA #$01
                          ; Clear & Home
      STAA LCDBAS
      BRSET 0,X $80 *
                          ;delay
      LDAA #$0C
                          ; Display on
      STAA LCDBAS
      BRSET 0,X $80 *
                          ;delav
      LDAA #$06
                          ; Cursor shift on
      STAA LCDBAS
      BRSET 0,X $80 *
                         ;delay
      LDAA #$14
                          ; Shift right
      STAA LCDBAS
      LDAA #$02
                          ; Cursor to Home
      BRSET 0,X $80 *
                          ;delay
      STAA LCDBAS
      BRSET 0,X $80 *
                          ;delay
      PULX
      RTS
*****************
                         ; display character
      STAA LCDDAT
            LCDBAS
                         ; read next character position
LCDLP
      LDAA
                          ; test if busy and wait if true
      BMI
            LCDLP
                          ; test for line 1 wrap
; if match, correct line wrap
; test for line 2 wrap
      CMPA
             #$13
            LCD1
      BEQ
            #$53
      CMPA
                         ; if match, correct line wrap
            LCD2
      BEQ
            #$27
                         ; test for line 2 wrap
      CMPA
      BEQ
            LCD3
                          ; if match, correct line wrap
      RTS
* correct line 1 wrap from line 3 to line 2
          #$40
LCD1
      LDAA
                         ; load line 2 start position
      ORAA
             #$80
                          ; set command bit
             LCDBAS
                          ; write to display
      STAA
      RTS
* correct line 2 wrap from line 4 to line 3
          #$14
                          ; load line 3 start position
LCD2
      LDAA
      ORAA
             #$80
                          ; set command bit
      STAA
             LCDBAS
                         ; write to display
      RTS
* correct line 3 wrap from line 2 to line 4
                  ; load line 4 start position
LCD3
      LDAA
             #$54
                          ; set command bit
      ORAA
             #$80
      STAA
             LCDBAS
                          ; write to display
      RTS
KEYPADSUB
*****************
      LDAA KEYPAD
                                 ;Load value of keypad from Data
Bus
             PORTA, X %00100000
                                ;Turn on Speaker
```

#30000

;150ms LOOP

PSHX

LDX NOP

INNER\_1

```
NOP
             DEX
             BNE
                    INNER_1
             PULX
      BSET
             PORTA,X %00100000
                                  ;Turn off speaker
      LSRA
                           ; shifts F1 bit into CCR carry bit
      BCC
             F1
      LSRA
                           ; Shifts F2 bit into CCR carry bit
      BCC
             F2
                           ; shifts UP bit into CCR carry bit
      LSRA
      BCC
             UP
      LSRA
                           ; Shifts DOWN bit into CCR carry bit
      BCC
             DOWN
F1
      LDAA
             #1
      STAA
             Key
      BRA
             Done_1
             #2
F2
      LDAA
      STAA
             Key
      BRA
             Done 1
UP
      LDAA
             #3
             Key
      STAA
      BRA
             Done_1
DOWN
      LDAA
             #4
      STAA
             Key
      BRA
             Done_1
Done_1 RTS
KEYPAD_INT
*****
      PSHA
      PSHB PSHX
      LDX
      #$1000
      JSR
             KEYPADSUB
      BCLR
             TFLG1,X %11111110
                                ;Clear IC3 flag
      PULX
      PULB
      PULA
      RTI
ACTION
*******************
      LDAA
             Key
      CMPA
             #1
             F2 1
      BNE
      JMP
             F1 2
F2 1
      CMPA
             #2
      BNE
             UP 1
             F2 2
      JMP
UP 1
      CMPA
             #3
      BNE
             DOWN 1
      JMP
             UP 2
DOWN 1
      CMPA
             #4
      BNE
             BACK 1
      JMP
             DOWN 2
      JMP
BACK_1
             BACK
********
UP_2
             LDAA
                    Screen
                                  ; If screen 3 branch Sc_up
             CMPA
                    #3
```

```
BEO
                         Sc_up
                CMPA
                         #6
                BEQ
                         Sc_up
                CMPA
                         #7
                         Sc_up
                BEQ
                CMPA
                         #8
                         Sc_up
                BEQ
                JMP
                         BACK
Sc_up
                LDAA
                         Line
                CMPA
                         #1
                                          ; If Line Not equal to 1 branch
S_up
                BNE
                         S_up
                JMP
                         BACK
                LDD
                         Line2
S_up
                         #$16
                SUBD
                STD
                         Line2
                LDD
                         Line3
                SUBD
                         #$16
                         Line3
                STD
                DEC
                         Line
                                          ;Line=Line-1
        JMP
                BACK
*******
DOWN 2 LDAA
                Screen
                                 ; If screen 3 branch Sc_down
        CMPA
                #3
        BEO
                Sc down
        CMPA
                #6
        BEQ
                Sc down
        CMPA
                #7
        BEQ
                Sc down
        CMPA
                #8
                Sc down
        BEQ
        JMP
                BACK
Sc_down LDAA
                Line
        CMPA
                #Scroll-1
                                 ; If Line Not equal to Scroll branch
S_down
        BLE
                S down
        JMP
                BACK
S_down
        LDD
                Line2
                #$16
        ADDD
                Line2
        STD
                Line3
        LDD
        ADDD
                #$16
        STD
                Line3
                                 ;Line =Line +1
        INC
                Line
        JMP
                BACK
*********
                ******
F1_2
        LDAA
                Screen
                                 ; If screen 2 branch
        CMPA
                #2
                S_2
        BEQ
        CMPA
                #3
                                 ; If screen 2 branch
        BEQ
                S_3
        CMPA
                #6
        BEQ
                S_6
        JMP
                BACK
        JMP
                BACK
S_2
                #3
        LDAA
        STAA
                                 ;Screen = 3
                Screen
        LDD
                #SCREEN3
        STD
                Line1
        LDD
                #SCREEN3+$17
        STD
                Line2
```

```
LDD
                 #SCREEN3+$2D
        STD
                 Line3
                 #SCREEN3+$9B
        LDD
        STD
                 Line4
        LDAA
                 #1
        STAA
                 Line
        JMP
                 BACK
S_3
        LDAA
                 Line
                                    ;Diag Menu Screen
        CMPA
                 #1
        BEQ
                 Sensor
        CMPA
                 #2
        BEQ
                 CarData
        CMPA
                 #3
        BEQ
                 ProgFIC
        \mathsf{JMP}
                 BACK
Sensor
        LDAA
                 #4
        STAA
                 Screen
                 BACK
        JMP
CarData LDAA
                 #5
        STAA
                 Screen
        JMP
                 BACK
ProgFIC LDAA
                 #12
        STAA
                 Screen
        JMP
                 BACK
S_6
        LDAA
                 Line
                                    ;Setup Menu Screen
        CMPA
                 #1
        BEQ
                 RFTX
        CMPA
                 #2
        BEQ
                 RFRX
        CMPA
                 #3
        BEQ
                 RS232
                 #4
        CMPA
        BEQ
                 Help
        CMPA
                 #5
        BEQ
                 Readme
        JMP
                 BACK
RS232
        LDAA
                 #9
                 Screen
        STAA
        JMP
                 BACK
Help
        LDAA
                 #10
        STAA
                 Screen
        JMP
                 BACK
Readme
        LDAA
                 #11
        STAA
                 Screen
        JMP
                 BACK
RFTX
        LDAA
                 #7
        STAA
                                    ;Screen = 7
                 Screen
        LDD
                 #SCREEN7
        STD
                 Line1
        LDD
                 #SCREEN7+$17
        STD
                 Line2
        LDD
                 #SCREEN7+$2D
        STD
                 Line3
        LDD
                 #SCREEN7+$9B
        STD
                 Line4
```

```
LDAA
                #1
        STAA
                Line
                BACK
        JMP
RFRX
        LDAA
                #8
        STAA
                Screen
                                iScreen = 8
        LDD
                #SCREEN8
        STD
                Line1
        LDD
                #SCREEN8+$17
        STD
                Line2
        LDD
                #SCREEN8+$2D
        STD
                Line3
        LDD
                #SCREEN8+$9B
        STD
                Line4
        LDAA
                #1
        STAA
                Line
        JMP
                BACK
******************
F2 2
        LDAA
                Screen
        CMPA
                #3
        BNE
                Next 2
        LDAA
                #2
        STAA
                Screen
                BACK
        JMP
Next 2
        CMPA
                #4
        BNE
                Next 3
                S 2
        JMP
        JMP
                BACK
Next 3
        CMPA
                #5
                Next 4
        BNE
        JMP
                S 2
        JMP
                BACK
Next 4
        CMPA
                #12
        BNE
                Next 5
                S 2
        JMP
                BACK
        JMP
Next 5
        CMPA
                #2
        BNE
                Next 6
scr6
                LDAA
                        #6
                STAA
                        Screen
                                         iScreen = 6
                LDD
                        #SCREEN6
                STD
                        Line1
                LDD
                        #SCREEN6+$17
                STD
                        Line2
                LDD
                        #SCREEN6+$2D
                STD
                        Line3
                        #SCREEN6+$9B
                LDD
                STD
                        Line4
                LDAA
                        #1
                        Line
                STAA
        JMP
                BACK
Next 6
        CMPA
                #6
                Next 7
        BNE
                #2
        LDAA
        STAA
                Screen
        JMP
                BACK
Next 7
                #7
        CMPA
        BNE
                Next 8
        JMP
                scr6
                BACK
        JMP
Next 8
        CMPA
                #8
        BNE
                Next_9
```

```
JMP
              scr6
       JMP
              BACK
Next_9
       CMPA
              #9
       BNE
              Next_10
              scr6
       JMP
       JMP
              BACK
Next_10 CMPA
              #10
              Next_11
       BNE
              scr6
       JMP
              BACK
       JMP
Next_11 CMPA
              #11
       BNE
              Next_12
       JMP
              scr6
       JMP
              BACK
Next_12
BACK
       CLR
              Key
       RTS
*******************
DATAupdate
**************
       LDAA
              Screen
       CMPA
              #4
              SENSOR1
       BEQ
       CMPA
              #5
       BEQ
              CAR_1
              BACK1
       JMP
CAR_1
       JMP
              CAR1
SENSOR1 PSHX
       PSHA PSHB
       PSHY
       LDX
       #LCDBAS
*02 Sensor*********************
              #$44
       LDAA
       ADDA
              #$80
                            ;set the posistion
       STAA
              LCDBAS
       BRSET
              0,X $80 *
                                    ;delay
              PSHX
                            02
                                    ; SCALING CALCULATIONS
                     LDAA
                            #100
                     LDAB
                     MUL LDX
                     #255 IDIV
                     XGDX
                     STAB
                     TEMP1
              CLRA
                             ;Binary to BCD
              LDAB
                     TEMP1
              LDX
                     #10
              IDIV
```

```
STAB
                         TEMP+2
                 STAB
                         02_3
                 XGDX LDX
                 #10 IDIV
                 STAB
                 TEMP+1
                 STAB
                         02_2
                 XGDX LDX
                 #10 IDIV
                 STAB
                 TEMP
                 STAB
                         02_1
                 PULX
        LDAA
                 TEMP
        ADDA
                 #$30
        STAA
                 TEMP
        LDAA
                 TEMP+1
        ADDA
                 #$30
        STAA
                 TEMP+1
        LDAA
                 TEMP+2
        ADDA
                 #$30
        STAA
                 TEMP+2
        LDY
                 #TEMP
        JSR
                 LCD OUT
*CTS Sensor***********************
                 #$4D
        LDAA
        ADDA
                 #$80
                                  ;set the posistion
                 LCDBAS
        STAA
        BRSET
                 0,X $80 *
                                           ;delay
                 PSHX
                         LDAA
                                  CTS
                                           ; SCALING CALCULATIONS
                         LDAB
                                  #100
                         MUL
                         LDX
                                  #119
                         IDIV
                         XGDX
                         STAB
                                  TEMP1
                 CLRA
                                          Binary to BCD
                 LDAB
                         TEMP1
                 LDX
                         #10
                 IDIV
                 STAB
                         TEMP+2
                 STAB
                         CTS_3
                 XGDX
                 LDX
                         #10
                 IDIV
                         TEMP+1
                 STAB
                 STAB
                         CTS_2
                 XGDX
                 LDX
                         #10
                 IDIV
                 STAB
                         TEMP
                 STAB
                         CTS 1
                 PULX
        LDAA
                 TEMP
        ADDA
                 #$30
        STAA
                 TEMP
        LDAA
                 TEMP+1
        ADDA
                 #$30
        STAA
                 TEMP+1
        LDAA
                 TEMP+2
        ADDA
                 #$30
        STAA
                 TEMP+2
```

```
LDY
                #TEMP
        JSR
                LCD_OUT
*AIR Sensor*********************
                #$18
        LDAA
        ADDA
                #$80
                                ;set the posistion
                LCDBAS
        STAA
                0,X $80 *
        BRSET
                                         ;delay
                PSHX
                        LDAA
                                AIR
                                         ; SCALING CALCULATIONS
                        LDAB
                                #100
                        MUL LDX
                        #119 IDIV
                        XGDX
                        STAB
                        TEMP1
                CLRA
                LDAB
                        TEMP1
                LDX
                        #10
                IDIV STAB
                TEMP+2
                STAB
                        AIR_3
                XGDX LDX
                #10 IDIV
                STAB
                TEMP+1
                STAB
                        AIR_2
                XGDX LDX
                #10 IDIV
                STAB
                TEMP
                STAB
                        AIR_1
                PULX
        LDAA
                TEMP
        ADDA
                #$30
        STAA
                TEMP
        LDAA
                TEMP+1
        ADDA
                #$30
        STAA
                TEMP+1
                TEMP+2
        LDAA
        ADDA
                #$30
        STAA
                TEMP+2
        LDY
                #TEMP
        JSR
                LCD_OUT
*MAP Sensor*********************
                #$21
        LDAA
                #$80
                                ;set the posistion
        ADDA
                LCDBAS
        STAA
        BRSET
                0,X $80 *
                                         ;delay
                PSHX
                CLRA LDAB
                MAP
                LDX
                        #10
                IDIV STAB
                TEMP+2
                        MAP_3
                STAB
                XGDX LDX
                #10 IDIV
                STAB
                TEMP+1
                        MAP_2
                STAB
                XGDX LDX
                #10
```

```
IDIV STAB
         TEMP
         STAB
                  MAP_1
         PULX
LDAA
         TEMP
ADDA
         #$30
STAA
         TEMP
LDAA
         TEMP+1
ADDA
         #$30
STAA
         TEMP+1
LDAA
         TEMP+2
ADDA
         #$30
STAA
         TEMP+2
LDY
         #TEMP
JSR
         LCD_OUT
LDAA
         #$68
ADDA
         #$80
                           ;set the posistion
         LCDBAS
STAA
BRSET
         0,X $80 *
                                     ;delay
                  LDAA
                            02_1
                  ADDA
                            #$30
                           02_1
02_2
#$30
                  STAA
                  LDAA
                  ADDA
                            02_2
                  STAA
                           02 3
                  LDAA
                  ADDA
                            #$30
                  STAA
                            02_3
                  LDAA
                           CTS_1
                            #$30
                  ADDA
                  STAA
                            CTS_1
                  LDAA
                            CTS_2
                            #$30
                  ADDA
                  STAA
                            CTS_2
                           CTS_3
                  LDAA
                  ADDA
                            #$30
                  STAA
                            CTS_3
                  LDAA
                            AIR_1
                            #$3<del>0</del>
                  ADDA
                  STAA
                            AIR_1
                  LDAA
                            AIR_2
                  ADDA
                            #$30
                           AIR_2
                  STAA
                            AIR_3
                  LDAA
                  ADDA
                            #$30
                  STAA
                            AIR_3
                           MAP_1
                  LDAA
                            #$30
                  ADDA
                           \mathtt{MAP}\_1
                  STAA
                  LDAA
                            MAP_2
                  ADDA
                            #$30
                            MAP_2
                  STAA
                            MAP_3
                  LDAA
                  ADDA
                            #$30
                  STAA
                            MAP_3
PULY PULB
PULA
PULX
JMP
```

BACK1

```
CAR1
        PSHX
        PSHA
        PSHB
        PSHY
        LDX
              #LCDBAS
*RPM Sensor**********************
                #$4D
        LDAA
        ADDA
                #$80
                                 ;set the posistion
                LCDBAS
        STAA
        BRSET
                0,X $80 *
                                         ;delay
                PSHX
                        LDAA
                                 RPM
                                         ; SCALING CALCULATIONS
                        LDAB
                                 #10
                        MUL LDX
                        #159 IDIV
                        XGDX
                        STAB
                        TEMP1
                CLRA
                        TEMP1
                LDAB
                LDX
                        #10
                IDIV STAB
                TEMP+2
                STAB
                        RPM_3
                XGDX LDX
                #10 IDIV
                STAB
                TEMP+1
                STAB
                        RPM 2
                XGDX LDX
                #10 IDIV
                STAB
                TEMP
                STAB
                        RPM_1
                PULX
        LDAA
                TEMP
        ADDA
                #$30
        STAA
                TEMP
        LDAA
                TEMP+1
        ADDA
                #$30
        STAA
                TEMP+1
                TEMP+2
        LDAA
                #$30
        ADDA
        STAA
                TEMP+2
        LDY
                #TEMP
        JSR
                LCD_OUT
*TPS Sensor*********************
        LDAA
                #$18
        ADDA
                #$80
                                 ;set the posistion
                LCDBAS
        STAA
                0,X $80 *
        BRSET
                                         ;delay
                PSHX
                        LDAA
                                 TPS
                                         ; SCALING CALCULATIONS
                        LDAB
                                 #100
                        MUL LDX
                        #255 IDIV
                        XGDX
                        STAB
                        TEMP1
                CLRA
                LDAB
                        TEMP1
```

```
LDX
                         #10
                 IDIV STAB
                 TEMP+2
                 STAB
                         TPS_3
                 XGDX LDX
                 #10 IDIV
                 STAB
                 TEMP+1
                 STAB
                         TPS 2
                 XGDX LDX
                 #10 IDIV
                 STAB
                 TEMP
                 STAB
                         TPS_1
                 PULX
        LDAA
                 TEMP
        ADDA
                 #$30
        STAA
                 TEMP
        LDAA
                 TEMP+1
        ADDA
                 #$30
        STAA
                 TEMP+1
        LDAA
                 TEMP+2
        ADDA
                 #$30
        STAA
                 TEMP+2
        LDY
                 #TEMP
        JSR
                 LCD_OUT
*BATT Sensor***********************
        LDAA
                 #$23
        ADDA
                 #$80
                                  ;set the posistion
                 LCDBAS
        STAA
                 0,X $80 *
        BRSET
                                          ;delay
                 PSHX
                         LDAA
                                  CTS
                                          ; SCALING CALCULATIONS
                         LDAB
                                  #100
                         MUL LDX
                         #100 IDIV
                         XGDX
                         STAB
                         TEMP1
                 CLRA
                 LDAB
                         BATT
                 LDX
                         #10
                 IDIV STAB
                 TEMP+2
                         BATT_3
                 STAB
                 XGDX LDX
                 #10 IDIV
                 STAB
                 TEMP+1
                 STAB
                         BATT 2
                 XGDX LDX
                 #10 IDIV
                 STAB
                 TEMP
                 STAB
                         BATT_1
                 PULX
        LDAA
                 TEMP
        ADDA
                 #$30
        STAA
                 TEMP
        LDAA
                 TEMP+1
        ADDA
                 #$30
        STAA
                 TEMP+1
        LDAA
                 TEMP+2
        ADDA
                 #$30
```

```
STAA
                 TEMP+2
        LDY
                 #TEMP
        JSR
                 LCD_OUT
                 #$68
        LDAA
        ADDA
                 #$80
                                  ;set the posistion
                 LCDBAS
        STAA
        BRSET
                                           ;delay
                 0,X $80 *
        PULY
        PULB
        PULA
        PULX
BACK2
                          LDAA
                                  RPM 1
                          ADDA
                                   #$30
                          STAA
                                  RPM_1
                                  RPM_2
                          LDAA
                                  #$30
                          ADDA
                          STAA
                                  RPM 2
                          LDAA
                                  RPM_3
                                   #$30
                          ADDA
                          STAA
                                  RPM_3
                                  TPS_1
                          LDAA
                          ADDA
                                   #$30
                                   TPS_1
                          STAA
                          LDAA
                                   TPS_2
                                   #$30
                          ADDA
                          STAA
                                   TPS 2
                          LDAA
                                   TPS_3
                                   #$30
                          ADDA
                                  TPS_3
                          STAA
                                  BATT_1
                          LDAA
                          ADDA
                                   #$30
                          STAA
                                   BATT_1
                          LDAA
                                   BATT_2
                                   #$30
                          ADDA
                                   BATT 2
                          STAA
                          LDAA
                                   BATT_3
                                   #$30
                          ADDA
                          STAA
                                  BATT_3
```

```
*******************
RFVT INT
*****************
* This interuppt allows the user to press a key in Hyper terminal and
output the data to the PC's screen
* Hyper terminal setup need to be 9600 baud, hardware handshaking, and
ASCII characters
     PSHX PSHA
     PSHB
     LDX
     #$1000
     LDAA
           RX_data
                            ;Load in Data
     BCLR
           TFLG1,X %11111101
                            ;Clear IC2 flag
     STAA DATRFRX
     CMPA #1
```

```
BNE
            Next1 1
               LDAA
                    #7
               STAA
                   OrderRFRX
               CLR
                      Range
               BRA
                    Done
Next1_1 LDAA
             OrderRFRX
               #7 BEQ
       CMPA
              H2 1
       CMPA
               #6 BEQ
               H3_1
       CMPA
               #5 BEQ
              H4_1
       CMPA
               #4 BEQ
               H5 1
               #3 BEQ
       CMPA
              H6_1
               #2 BEQ
       CMPA
              H7_1
       CMPA
               #1 BEQ
              H8_1
       JMP
               I1_1
H2_1
       LDAB
              DATRFRX
                                     ;DATA to send
       STAB
               CTS
               OrderRFRX
       DEC
               BRA
                      I1_1
H3 1
       LDAB
               DATRFRX
                                     ;DATA to send
       STAB
               RPM
       DEC
               OrderRFRX
                                     ;DATA to send
               BRA
                      I1_1
H4_1
       LDAB
              DATRFRX
                                     ;DATA to send
       STAB
               AIR
       DEC
               OrderRFRX
                                            ;DATA to send
               BRA
                      I1_1
H5_1
       LDAB
              DATRFRX
                                     ;DATA to send
       STAB
              MAP
       DEC
               OrderRFRX
                                            ;DATA to send
               BRA
              DATRFRX
                                     ;DATA to send
H6_1
       LDAB
       STAB
               02
       DEC
               OrderRFRX
                                            ;DATA to send
               BRA
                      I1_1
H7_1
               DATRFRX
                                     ;DATA to send
       LDAB
       STAB
               TPS
               OrderRFRX
                                            ;DATA to send
       DEC
               BRA
H8_1
               DATRFRX
                                     ;DATA to send
       LDAB
       STAB
               BATT
       DEC
               OrderRFRX
                                            ;DATA to send
               BRA
                      I1_1
I1 1
Done
       PULB
       PULA
       PULX
       RTI
*********************
****************
RS232 INT
*************
       PSHX
       PSHA
       PSHY
```

```
LDX
               #$1000
       LDAA
               SCSR,X
                      ; Need to read this in order to clear flags
       LDAA
               SCDR,X
                      ;Data in
       LDAA
               Screen
       STAA
              TEMP4
       LDAA
               #4
       STAA
               Screen
              DATAupdate
       JSR
               #5
       LDAA
       STAA
               Screen
              DATAupdate
       JSR
               TEMP4
       LDAA
       STAA
               Screen
       LDY
               #STRING1
loop11
       LDAA
               0,Y
       CMPA
               #$04
              DONE11 BRCLR
       BEQ
       SCSR,X TDRE *
       STAA
               SCDR, X INY
       BRA
               loop11
DONE11
       PULY
       PULA
       PULX
       RTT
*******************
** ACSII Output to Hyper terminal ************************
               $5000
       ORG
STRING1 FCB
               $0A,$0D,$0A,$0D,$0A,$0D
               $20,$FF,$FF,$FF,$FF
       FCB
       FCC
               " WIRELESS "
               $FF,$FF,$FF, $FF,$20,$20,$0A,$0D
       FCB
       FCC
                   DATA LOGGER
       FCB
               $0A,$0D
       FCC
       FCB
               $0A,$0D,$0A,$0D
               $FF,$20
       FCB
               $FF,$FF
       FCB
       FCC
               " SENSOR DATA "
       FCB
               $FF,$FF,$FF,$20,$0A,$0D
       FCC
               " 02="
02 1
               1
       RMB
02 2
               1
       RMB
02 3
       RMB
               1
       FCC
               "% CTS="
CTS 1
       RMB
               1
CTS 2
       RMB
               1
CTS 3
       RMB
               1
       FCC
               "C
       FCB
               $0A,$0D
       FCC
               "AIR="
AIR 1
               1
       RMB
AIR 2
               1
       RMB
AIR 3
       RMB
               1
       FCC
               "C MAP="
MAP_1
       RMB
               1
```

```
MAP 2
        RMB
MAP 3
        RMB
                 "kPaG "
        FCC
                 $0A,$0D,$0A,$0D
        FCB
        FCB
                 $FF,$FF,$FF
        FCC
                 " CAR DASH DATA "
                 $FF,$FF,$20,$0A,$0D
        FCB
                 "ENGINE SPEED="
        FCC
RPM 1
        RMB
RPM 2
        RMB
                 1
RPM 3
        RMB
                 "KRPM "
        FCC
                 $0A,$0D
        FCB
        FCC
                 "TPS="
TPS 1
        RMB
                 1
TPS 2
                 1
        RMB
TPS 3
                 1
        RMB
                     BATT="
        FCC
BATT 1
        RMB
                 1
BATT 2
        RMB
                 1
BATT 3
        RMB
                 "V "
        FCC
        FCB
                 $0A,$0D,$0
```

```
* Wirless Data Logger
* Copyright (c) 2002 by: Eric Holland
* ALL RIGHTS RESERVED
******************
******************
* Date: 04/18/2002 Coded by: Eric Holland
* Filename: logger.asm
*******************
         Description
*This progam is the Data Logger Application Code for the Wireless Data
Logger.
******************
      EQU
             $09
PORTD
      EQU
             $08
      EQU
PORTA
             $00
LCDBAS
      EQU
             $B5F0
                         ;LCD port address
LCDDAT
      EQU
             $B5F1
TCTL2
      EQU
             $21
TCTL1
      EQU
             $20
             $23
TFLG1
      EQU
TMSK1
      EQU
             $22
*SCI Stuff ***********
      EQU
             $2B sci baud reg
BAUD
SCCR1
             $2C sci control1 reg
      EQU
SCCR2
      EQU
             $2D sci control2 reg
SCSR
             $2E sci status reg
      EQU
SCDR
      EQU
             $2F
                 sci data reg
TDRE
      EQU
             $80
RDRF
      EQU
             $20
* RF Addresses *********
TX addr EQU
             $B5C0
RX_addr EQU
             $B5B0
TX_data EQU
             $B580
RX data EQU
             $B590
                          ;RF Recieved Data
* START Header *********
Header EQU
             %00000001
      ORG
             $1040
                          ;Starting place for RAM
                          ;RF Recieved Data
DATA
      RMB
             1
      FCB
             0
DAT232 RMB
             1
                *****
* Sensor Data ****
CTS
      RMB
             1
RPM
      RMB
             1
AIR
      RMB
             1
MAP
      RMB
             1
            1
\Omega_2
      RMB
TPS
      RMB
            1
BATT
      RMB
                          ;What is to be transmited
Order
      RMB
Order232 RMB
* For SRAM **********
      ORG
             $E5
             RFVT INT
      JMP
                          ;IC2 interrupt Jump Vector
      ORG
             $00C4
             RS232 INT
      JMP
                         ;SCI interrupt Jump Vector
```

```
* For EEPROM *********
       ORG
              $FFD6
       FDB
              RS232_INT
******************
MAIN
******************
       ORG
           SFFFE
                       set the reset vector
           $E000
       FDB
       ORG
           $E000
       ORG
              $2400
                             ;For SRAM
       LDX
                             ;sets Bias piot
              #$1000
                             ;Sets Stack Pionter
       LDS
              #$7FFF
       JSR
              LCDSET
                             ;Setup LCD
       JSR
              Setup
                             ;Sets up inital values
                             ;What is to be Xmitted next
Start
       LDAA
              Order
       CMPA
              #8
              BEQ
                      Н1
              #7
       CMPA
              BEQ
                      H2
       CMPA
              #6
              BEQ
                      Н3
       CMPA
              #5
              BEQ
                      Н4
       CMPA
              #4
              BEQ
                      Н5
       CMPA
              #3
              BEQ
                      Нб
       CMPA
              #2
              BEQ
                      н7
       CMPA
              #1
              BEQ
                      Н8
Н1
       LDAB
              #Header
                                    ;DATA to send
              BRA
                      I1
Н2
       LDAB
              CTS
                                    ;DATA to send
              BRA
                      I1
       LDAB
              RPM
                                    ;DATA to send
Н3
              BRA
                      I1
H4
       LDAB
              AIR
                                    ;DATA to send
                      I1
              BRA
Н5
       LDAB
              MAP
                                    ;DATA to send
              BRA
                      I1
Нб
       LDAB
              02
                                    ;DATA to send
              BRA
                      I1
Н7
       LDAB
              TPS
                                    ;DATA to send
              BRA
                      I1
Н8
       LDAB
                                    ;DATA to send
              BATT
              BRA
                      I1
I1
       STAB
              TX data
       BCLR
              PORTD, X %00000100
                                    ;Set RADIOCON LOW
       BSET
              PORTD, X %00100000
                                    ;SET RADIOTX EN High
              PSHX
              LDX
                      #20
                                            ;100us LOOP
INNER3
              NOP
```

NOP

```
DEX
                BNE
                        INNER3
                PULX
        BCLR
                PORTD,X %00100000
                                        ;SET RADIOTX_EN LOW
                PSHX
                                                ;200ms LOOP
                LDX
                        #40000
INNER4
                                                ;2 cycles
                NOP
                NOP
                                                ;2 cycles
                DEX
                                                ;3 cycles
                BNE
                        INNER4
                                                ;3 cycles
                PULX
        BSET
                PORTD, X %00000100
                                        ;Set RADIOCON High
        DEC
                Order
        BNE
                Start
        LDAA
                #8
        STAA
                Order
        BRA
                Start
        SWI
        END
Setup
*****************
        BSET
                TCTL2,X %00000100
                                        ; value to set Rising edge
triggered
                TFLG1,X %11111101
                                        ;Clear IC2 flag
        BCLR
                TMSK1,X %0000010
        BSET
                                        ; Enables IC2 interrupt
        LDAA
                #$3E
                                ; value to set D5-D2 for output
        STAA
                DDRD,X
                                ;Sets PORTD for output
        LDAA
                #%0000110
        STAA
                PORTD, X
                                ;Startup values
        LDAA
                #%00100101
        STAA
                                ;Startup values
                PORTA,X
        LDAA
                #%111111111
                                ;TX_addr start up value
        STAA
                TX_addr
        LDAA
                #%111111111
                                ;RX_addr start up value
        STAA
                RX_addr
        LDAA
                #8
                STAA
                        Order
        LDAA
                #2
                STAA
                        CTS
        LDAA
                #3
                        RPM
                STAA
        LDAA
                #4
                STAA
                        AIR
        LDAA
                #5
                        MAP
                STAA
        LDAA
                #6
                STAA
                        02
        LDAA
                #7
                STAA
                        TPS
        LDAA
                #8
                STAA
                        BATT
        LDAA
                #0
                STAA
                        Order232
* SCI Setup **************
```

LDAA #\$30

```
STAA BAUD, X
      LDAA #$00
      STAA SCCR1,X
      LDAA #%00101100
      STAA SCCR2,X
     CLI
                            ; Enables Interrupt
     RTS
********************
******************
LCD OUT
                      ;OUTPUTS STRG ADDRESS IN Y
PUTSTRG LDAA 0,Y
     BEO
          DONE
                      ;TO LCD SCREEN
     JSR
          LCDWRAP
     INY
     BRA
           PUTSTRG
DONE
     RTS
**************
LCDSET
*CONFIGURES LCD SCREEN
****************
     PSHX
     LDX
         #LCDBAS
     LDX #LCD
LDAA #$3C
                      ; set 20x4 Display
     STAA LCDBAS
BRSET 0,X $80 *
                      ;delay
     LDAA #$01
                      ; Clear & Home
     STAA LCDBAS
     BRSET 0,X $80 *
                      ;delay
     LDAA #$0F
                      ; Display on
     STAA LCDBAS
     BRSET 0,X $80 *
                      ;delay
     LDAA #$06
STAA LCDBAS
                      ; Cursor shift on
     LDAA #$14
                      ; Shift right
     STAA LCDBAS
                      ; Cursor to Home
     LDAA #$02
     STAA LCDBAS
     BRSET 0,X $80 *
                      ;delay
     PULX
******************
     STAA LCDDAT
                     ; display character
LCDLP
     TIDAA
         LCDBAS
                     ; read next character position
                     ; test if busy and wait if true
     BMI
          LCDLP
     CMPA
         #$13
                     ; test for line 1 wrap
     BEQ
          LCD1
                     ; if match, correct line wrap
                     ; test for line 2 wrap
         #$53
     CMPA
                    ; if match, correct line wrap
; test for line 2 wrap
; if match, correct line wrap
          LCD2
     BEQ
     CMPA
           #$27
     BEQ
           LCD3
     RTS
```

```
* correct line 1 wrap from line 3 to line 2
LCD1
      LDAA
            #$40
                        ; load line 2 start position
            #$80
      ORAA
                        ; set command bit
      STAA
            LCDBAS
                        ; write to display
      RTS
* correct line 2 wrap from line 4 to line 3
            #$14
                         ; load line 3 start position
LCD2
      LDAA
            #$80
                         ; set command bit
      ORAA
      STAA
            LCDBAS
                        ; write to display
      RTS
* correct line 3 wrap from line 2 to line 4
LCD3
                        ; load line 4 start position
      LDAA
            #$54
                         ; set command bit
      ORAA
            #$80
            LCDBAS
      STAA
                         ; write to display
      RTS
******************
RFVT INT
*************
      SEI
      PSHX
      LDX
            #$1000
                               ;sets Bias piot
      LDAA
            RX_data
                               ;Load in Data
      ADDA
            #$30
                               ; Convert number to ASCII
      STAA
            DATA
      LDY
            #DATA
      JSR
            LCD OUT
                               ;Displays number on screen
            TFLG1,X %11111101
                               ;Clear IC2 flag
      BCLR
      PULX
      CLI
      RTT
******************
RS232 INT
******
      PSHX
      PSHA PSHB
      LDX
      #$1000
      LDAA
           SCSR,X
                  ; Need to read this in order to clear flags
      LDAA
           SCDR,X
                   ;Data in
      STAA
          DAT232
      CMPA
           #1
      BNE
           Next1
            LDAA
                 #7
            STAA Order232
            BRA
                 Done
Next1
      LDAA
          Order232
      CMPA
            #7
            BEO
                  H2 1
      CMPA
            #6
                  H3 1
            BEQ
      CMPA
            #5
            BEO
                  H4 1
      CMPA
            #4
            BEO
                  H5 1
      CMPA
            #3
            BEQ
                  H6 1
      CMPA
            #2
            BEO
                   H7 1
      CMPA
            #1
            BEQ
                  H8_1
```

|              | JMP                         | I1_1                                                |
|--------------|-----------------------------|-----------------------------------------------------|
| H2 1         | LDAB<br>STAB<br>DEC         | DAT232 ;DATA to send<br>CTS<br>Order232<br>BRA I1 1 |
| Н3 1         | LDAB<br>STAB                | DAT232 ;DATA to send RPM                            |
|              | DEC                         | Order232 ;DATA to send BRA I1_1                     |
| н4 1         | LDAB<br>STAB                | AIR                                                 |
|              | DEC                         | Order232 ;DATA to send BRA II 1                     |
| Н5_1         | LDAB<br>STAB                |                                                     |
|              | DEC                         | Order232;DATA to send BRA                           |
| Н6_1         | LDAB<br>STAB                | _                                                   |
|              | DEC                         | Order232;DATA to send BRA                           |
| н7_1         | LDAB<br>STAB                | DAT232 ;DATA to send TPS                            |
|              | DEC                         | Order232;DATA to send BRA                           |
| H8_1         | LDAB<br>STAB                | DAT232 ;DATA to send BATT                           |
|              | DEC                         | Order232;DATA to send BRA I1_1                      |
| I1_1<br>Done | PULB<br>PULA<br>PULX<br>RTI |                                                     |

### **Section 6: Design Computations**

The following is the protocol specified for communications between the Data Logger and the Fuel Injection Controller. This is also the flow of information across the Wireless link between the Data Logger and Monitoring Tool.

## Fuel Injection Controller to Data Logger Flow Chart

Four times a Sec the Fuel Injection controller will send the sensor data to the Data Logger via the RS-232 serial link. The baud rate will be 9600. The serial information will have the following format. No Parity, 8 Data Bits, 1 Stop Bit, and no Handshaking.

The Fuel injection controller will send the data in packets. The first packet will be the unique header \$01, so the Data Logger can distinguish the start of the sensor data.

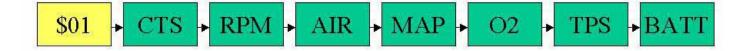

#### The following are the screen shots of the Monitoring Tool.

| Screen #1   |             |   |       |          | U | Т | 0 | М | 0   | Т        | Ι             | ٧  | Ε |   |   |    |   |    |          |          |
|-------------|-------------|---|-------|----------|---|---|---|---|-----|----------|---------------|----|---|---|---|----|---|----|----------|----------|
|             |             |   |       |          |   |   |   |   | N   | Т        | Ε             | R  | F | А | С | Ε  |   |    |          |          |
|             |             |   |       |          |   |   |   |   |     |          |               |    |   |   | L |    |   |    |          |          |
|             |             |   |       |          |   |   |   |   |     |          |               |    |   |   | R | е  | ٧ |    | 1        |          |
|             |             |   |       |          |   |   |   |   |     |          |               |    |   |   |   |    |   |    |          |          |
| Screen #2   |             |   |       |          |   |   | W | 1 | R   | E        | L             | E  | S | S |   |    |   |    | ļ        |          |
|             |             |   |       |          | D | А | Т | А |     |          | L             | 0  | G | G | E | R  |   |    | ļ        | ļ        |
|             |             |   |       |          |   |   |   |   |     |          |               |    |   |   | _ |    |   |    | ļ        | ļ        |
|             |             | М | е     | П        | u |   |   |   |     |          |               |    |   |   | S | е  | τ | u  | р        |          |
| Screen #3   |             |   | D     | ı        | А | G | N | Ω | S   | Т        | Ι             | С  | S |   | М | F  | N | IJ | H        |          |
| 2010011 110 |             | : | _     |          |   |   | • |   |     |          |               |    |   |   | : |    | : | Ă  | <b>:</b> | À        |
|             | i           |   |       | 2        |   | С | а | r |     | D        | а             | s  | h |   | D | a  | t | а  | ·····    | ļ        |
|             |             | Ε |       |          |   |   |   |   |     |          |               |    |   |   |   |    |   |    |          |          |
|             |             |   |       |          |   |   |   |   |     |          |               |    |   |   |   |    |   |    |          |          |
| Screen #4   |             |   |       | *        | * | S | е | n | s   | 0        | r             |    | D | а | t | а  | * | *  | ļ        |          |
|             | —ļ <u>∘</u> | 2 | _     | =        | 2 | 5 | % |   |     | C        | Ţ             | S  | = | 1 | 2 | 5  | C | _  | ļ        | <u>.</u> |
|             | ^^          | Ι | R     | =        | 1 | 3 | 5 |   |     |          |               |    | i |   | i |    | b | •  | ٠        |          |
|             |             |   |       |          |   |   |   |   |     |          |               |    |   |   |   | ⊏  | Χ | _  | <u> </u> |          |
| Screen #5   |             |   |       | *        | C | а | r |   | n   | а        | c             | h  |   | n | а | t  | а | *  | H        |          |
| 0010011110  | -F          | N | G     | Ι        | Ň | F |   | s | P   | F        | F             | 'n | = | 1 | 5 | 'n | n | R  | Р        | M        |
|             | ΤĒ          | Ρ | S     | =        | 5 | 5 | % |   | •   | _        | <u>-</u><br>В | Ā  | Т | T | = | 1  | 2 |    | 5        | ٧        |
|             |             |   |       |          |   |   |   |   |     |          |               |    |   |   |   | E  | Χ | Ϊ  | Т        | •        |
|             |             |   |       |          |   |   |   |   |     |          |               |    |   |   |   |    |   |    |          |          |
| Screen #6   |             | > |       |          |   | S | Ε | Τ | Ų   | Ρ        |               | М  | Ε | N | U |    |   |    | ļ        | <u>.</u> |
|             |             | > |       | 1        |   | R | F |   | С   | h        | а             | n  | n | e |   |    |   |    | ļ        | ļ        |
|             |             | _ | , , , | 2        | _ | ۲ | r | 0 | .g. | <u>r</u> | а             | m  |   | Η |   | C  |   | -  | -        |          |
|             |             | Ε | IN    | _        |   | К |   |   |     |          |               |    |   |   |   | Ε  | Λ |    | <u> </u> |          |
| Screen #7   |             |   | R     | F        |   | С | h | а | n   | n        | ρ             | ı  | Н | S | ρ | ı  | ρ | C  | t        |          |
| 2070011111  | <u> </u>    |   |       | <u>'</u> |   | 1 |   |   |     |          | 3             |    |   |   | ŭ | 5  | × | ŭ  | Ŀ        |          |
|             | <u> </u>    |   | R     |          |   | 2 | • |   |     |          | 4             |    |   |   |   | 6  |   |    |          |          |
|             |             | Ε | Ν     | Т        | Е | R |   |   |     |          |               |    |   |   |   | Е  | Χ | Ī  | Т        |          |

The following memory map is for a 68HC11E9 as shipped in this development board. Other 68HC11 devices in the A and E series may also be used with this board. These optional devices differ in the amount of internal RAM, ROM and EEPROM available and the factory default value of the CONFIG register. Consult the technical reference for the specific device you are using for additional information.

| FFF        |                                       | RESET Vector Address                |                                                                                                    |
|------------|---------------------------------------|-------------------------------------|----------------------------------------------------------------------------------------------------|
| FFE        |                                       |                                     | 0 10 2 2 12 2 2 12 12                                                                                          |
|            | Memory                                | Socket U7 (8K device) if ROM(       | N disabled                                                                                                    |
| 000        |                                       | or                                  |                                                                                                    |
|            |                                       |                                     |                                                                                                    |
|            | 68HC711E9                             | Internal PROM (12K) in U1 if R      | OMON enabled                                                                                                   |
| 000        | 00110711123                           | internal richard (1210) in or in to | OMON Chables                                                                                                   |
| FFF        |                                       | 1600 1000 5000                      |                                                                                                    |
|            | E.                                    | Program or Data Memory              | 11 B                                                                                                    |
| 800        | Et                                    | EPROM or RAM in U6 (not insta       | illed)                                                                                                    |
| 7 FF       |                                       | HC11 Internal EEPROM in U           | 1                                                                                                    |
| 600        |                                       | Program or Data                     | b                                                                                                    |
| FFF        |                                       | D 11 14 000 007                     |                                                                                                    |
| 62656      |                                       | Peripheral Area CS0 - CS7           |                                                                                                    |
| - 1        | CS7 = B5F2-B5FF                       | CS5 = B5D0-B5DF                     | CS2 = B5A0-B5AF                                                                                                |
|            | LCD = B5F0-B5F1<br>CS6 = B5E0-B5EF    | CS4 = B5C0-B5CF<br>CS3 = B5B0-B5BF  | CS1 = B590-B59F<br>CS0 = B580-B58F                                                                             |
| 580        | CS6 - BSE0-BSEF                       | CS3 - B5B0-B5BF                     | C20 - B280-B281                                                                                                |
| 57F        |                                       |                                     |                                                                                                    |
|            |                                       | Program or Data Memory              |                                                                                                    |
|            | EE                                    | EPROM or RAM in U6 (not insta       | alled)                                                                                                    |
| OOO        |                                       |                                     |                                                                                                    |
|            |                                       |                                     |                                                                                                    |
|            |                                       | Data Memory                         |                                                                                                    |
|            |                                       | RAM in U5                           |                                                                                                    |
| 0.000      |                                       | 144111100                           |                                                                                                    |
| 040<br>03F |                                       |                                     |                                                                                                    |
| 160        | - 经                                   | 68HC11 Internal Registers           | (2)                                                                                                    |
| 000        | S                                     | ee 68HC11 Technical Data Ma         | nual                                                                                                    |
| FFF        |                                       | Data Memory                         |                                                                                                    |
| 200        |                                       | RAM in U5                           |                                                                                                    |
| 1FF        | No. 20 October 20 Construction of the |                                     | 1747 LE 1941 DE LE 1941 DE LE 1941 DE LE 1941 DE LE 1941 DE LE 1941 DE LE 1941 DE LE 1941 DE LE 1941 DE LE 194 |
| 000        | 68HC11 Interna                        | RAM in U1 - (42-FF reserved)        | by Buffalo Monitor)                                                                                            |
| ,00        |                                       |                                     |                                                                                                    |

### **Section 7: Bill of Materials**

The following pages show the interface board BOM, the Data Logger upper level BOM, and the Monitoring Tool upper level BOM.

- Page 1: Interface Board BOM
- Page 2: Monitoring Tool BOM
- Page 3: Data Logger BOM

# Wireless Data Logger 11/25/01

Total Cost of Interface Board = \$144.94

| Ref Des                                                                               | Part #        | Description                  | Qty | Price per | Total   |
|---------------------------------------------------------------------------------------|---------------|------------------------------|-----|-----------|---------|
|                                                                                       |               |                              |     | unit      |         |
| U1                                                                                    | TWS-434       | Transmitter Module           | 0   | \$12.95   | \$0.00  |
| U2                                                                                    | LINX Xmitter  | Transmitter Module           | 1   | \$31.29   | \$31.29 |
| U3                                                                                    | HT-640        | Holtek Encoder               | 1   | \$2.95    | \$2.95  |
| U4,U5,U9                                                                              | 74HCT273      | Octal D Latch                | 3   | \$1.25    | \$3.75  |
| U6                                                                                    | RWS-434       | Reciever Module              | 0   | \$12.95   | \$0.00  |
| U7                                                                                    | Linx Reciever | Reciever Module              | 1   | \$46.90   | \$46.90 |
| U8, U11                                                                               | 74HCT244      | Octal Buffer 3-state         | 2   | \$1.25    | \$2.50  |
| U10                                                                                   | HT-648L       | Holtek Decoder               | 1   | \$2.95    | \$2.95  |
| U12, U28                                                                              | 74HCT08       | Quad AND GATE                | 2   | \$1.25    | \$2.50  |
| U13                                                                                   | LM311         | Single Analog Comparator     | 1   | \$0.50    | \$0.50  |
| U27                                                                                   | 74HCT04       | 6 Inverters                  | 1   | \$1.25    | \$1.25  |
|                                                                                       |               |                              |     |           |         |
| J1                                                                                    | IDC60pin      | 60pin Male Header            | 1   | \$0.75    | \$0.75  |
| J2                                                                                    | IDC40         | 40pin Male Header            | 1   | \$0.75    | \$0.75  |
| J3                                                                                    | J1962         | OBDII Connector              | 1   | \$6.00    | \$6.00  |
| C1, C2,<br>C3, C4,<br>C5, C6,<br>C7, C8,<br>C9, C10,<br>C11, C12,<br>C13, C27,<br>C28 |               | 0.1uF Ceramic Capacitor      | 15  | \$0.05    | \$0.75  |
| C30, C31,<br>C32                                                                      |               | 10uF 25V Tantulumn Capacitor | 3   | \$0.50    | \$1.50  |
| D1, D2,<br>D3, D4,<br>D5, D6,<br>D7                                                   |               | ON-Semi MBRA140T3            | 7   | \$0.50    | \$3.50  |

| R1, R2,<br>R3, R4,<br>R5, R6,<br>R7, R8,<br>R9, R10,<br>R11, R12,<br>R13, R14,<br>R15, R16,<br>R19, R26,<br>R27, R32,<br>R33, R47 |           | 0 Ohm Resistors                                             | 22           | \$0.05                     | \$1.10                     |
|----------------------------------------------------------------------------------------------------|-----------|-------------------------------------------------------------|--------------|----------------------------|----------------------------|
| R17<br>R18, R20,<br>R22, R28,<br>R29, R46                                                                                         |           | 100 Ohm Reisitor<br>1K Ohm Resistor                         | 1<br>6       | \$0.05<br>\$0.05           | \$0.05<br>\$0.30           |
| R21<br>R23, R30<br>R24, R25,<br>R31, R34,<br>R35, R36,<br>R37, R38,<br>R39, R40,<br>R41, R42,<br>R43, R44,<br>R45                 |           | 3.3K Ohm Resistor<br>390K 0.1% Resistor<br>10K Ohm Resistor | 1<br>2<br>15 | \$0.05<br>\$0.05<br>\$0.05 | \$0.05<br>\$0.10<br>\$0.75 |
| F1, F2, F3                                                                                                    | 3         | 1.5 Amp SMT Fuse                                            | 3            | \$1.00                     | \$3.00                     |
| Q1, Q4,<br>Q5                                                                                                    | 2N3904    | NPN-BJT                                                     | 3            | \$0.25                     | \$0.75                     |
| Q2, Q3                                                                                                    | 2N7002LT1 | N-MOSFET                                                    | 2            | \$0.50                     | \$1.00                     |
| PCB<br>Board                                                                                                    |           | PCB Board                                                   | 1            | \$30.00                    | \$30.00                    |

# Wireless Data Logger

| Part #       | Description            | Qty | Price per<br>unit | Total             |
|--------------|------------------------|-----|-------------------|-------------------|
|              | Interface Board        | 1   | 1 \$144.93        | \$144.93          |
|              | 50 ohm Antenna         | 1   | 1 \$8.00          | \$8.00            |
|              | DB-9 Male Plug         | 1   | 1 \$1.00          | \$1.00            |
|              | Metal Case             | 1   | \$10.00           | \$10.00           |
| CME11E9-EVBU | Axiom Evaluation Board | ,   | 1 \$99.00         | \$0.00<br>\$99.00 |

# Wireless Data Logger 11/25/01

| Part #       | Description                | Qty | Price per<br>unit | Total    |
|--------------|----------------------------|-----|-------------------|----------|
|              | Interface Board            | 1   | \$144.93          | \$144.93 |
|              | 50 ohm Antenna             | 1   | \$8.00            | \$8.00   |
|              | DB-9 Male Plug             | 1   | \$1.00            | \$1.00   |
|              | Plastic Case               | 1   | \$6.00            | \$6.00   |
| CME11E9-EVBU | Axiom Evaluation Board     | 1   | \$99.00           | \$99.00  |
| HC-LCD       | 20x4 LCD Screen from Axiom | 1   | \$35.00           | \$35.00  |
|              | Keypad Decal               | 1   | \$5.00            | \$5.00   |
|              | Power Button               | 1   | \$1.00            | \$1.00   |
|              | AC Adapter                 | 1   | \$10.00           | \$10.00  |

#### Section 8: Schematic & Printed Circuit Board Layout

The following Pages show the Wireless Data Logger interface board and Axiom's CME11E9-EVBU.

Page 1: Connection to EVBU Board, Speaker, and Power

supply circuitry

Page 2: RF Receiver Modules

Page 3: RF Transmitter Modules

Page 4: Keypad Circuitry

Page 5: Automotive Buffer Circuitry

Page 6: Axiom Manufacturing's CME11E9-EVBU

Page 7: Silk Screen and Sodermask

Page 8: Upper Trace Layer

Page 9: Lower Trace Layer

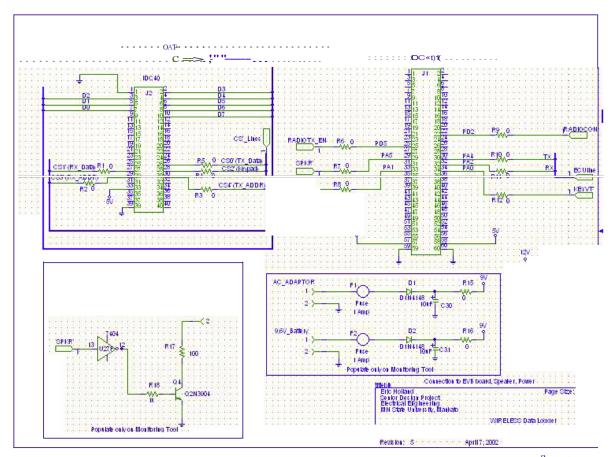

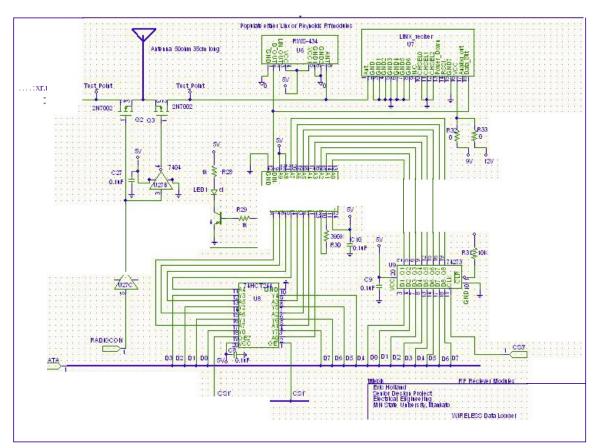

f.tr:1\$bl 5 · · · · · · · hll1l::00:· · · · · P;rf · I · OI • I

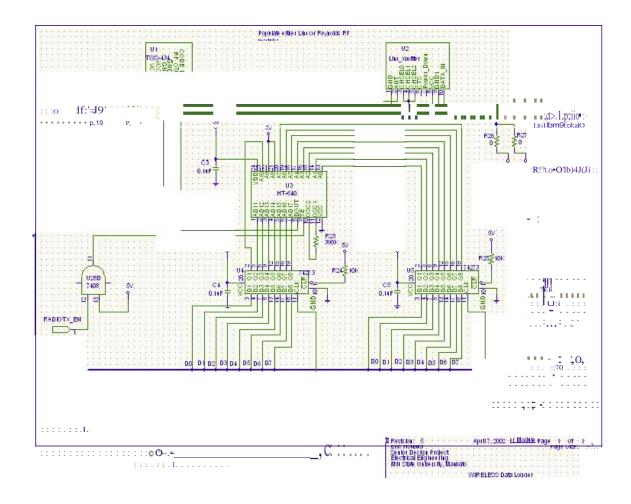

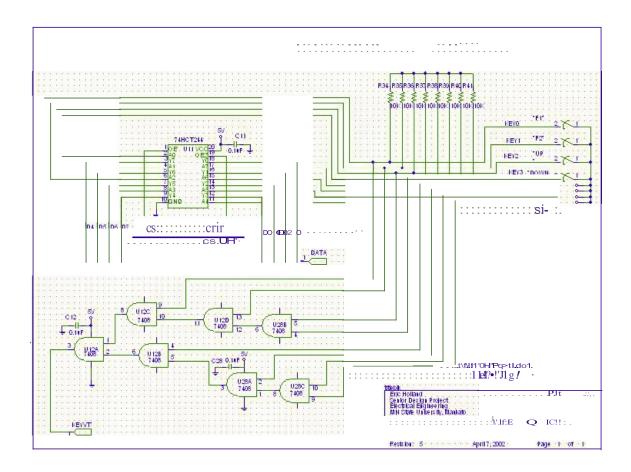

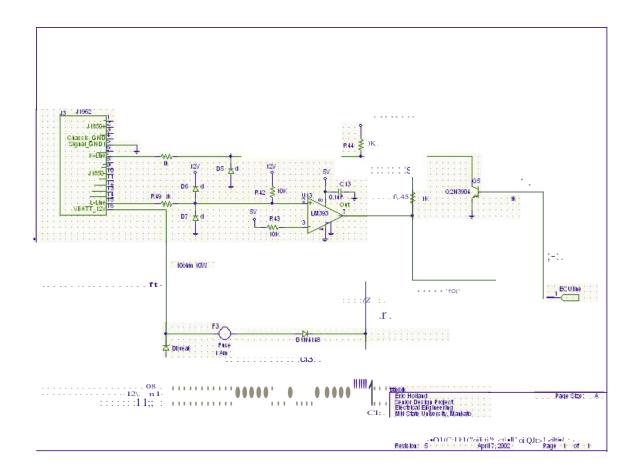

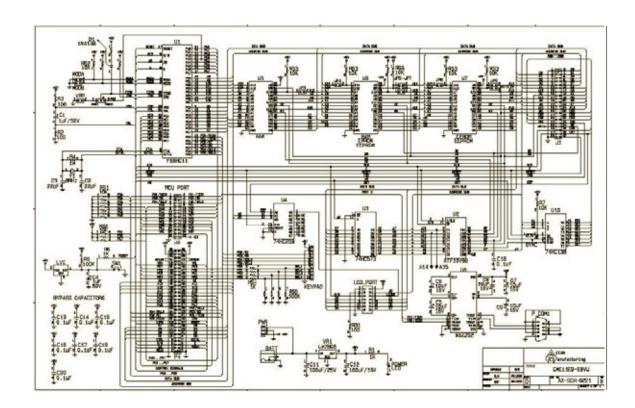

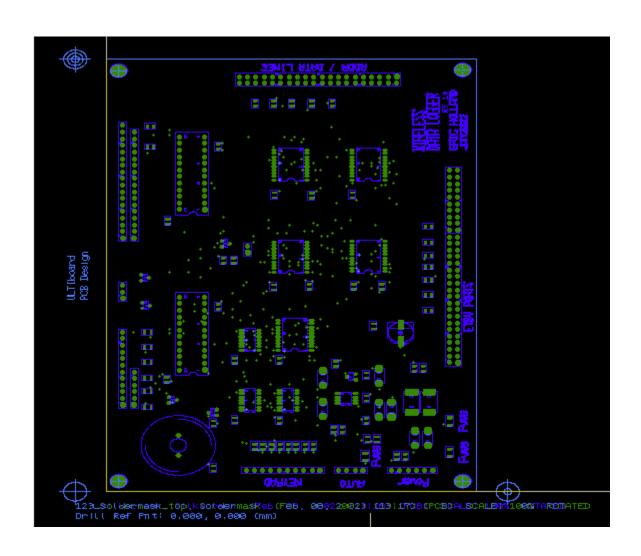

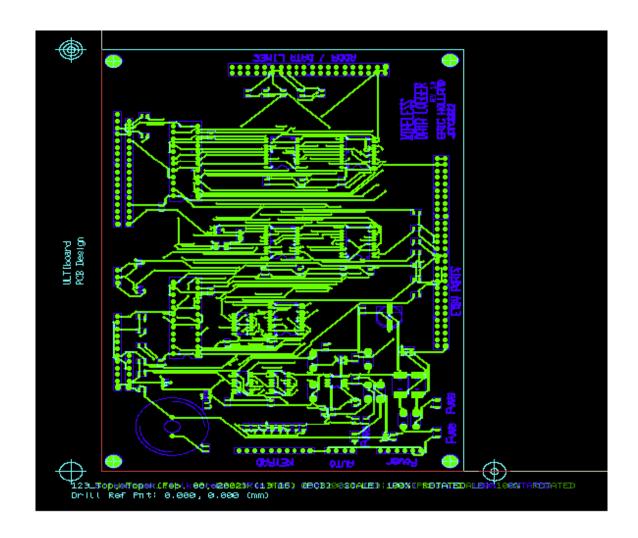

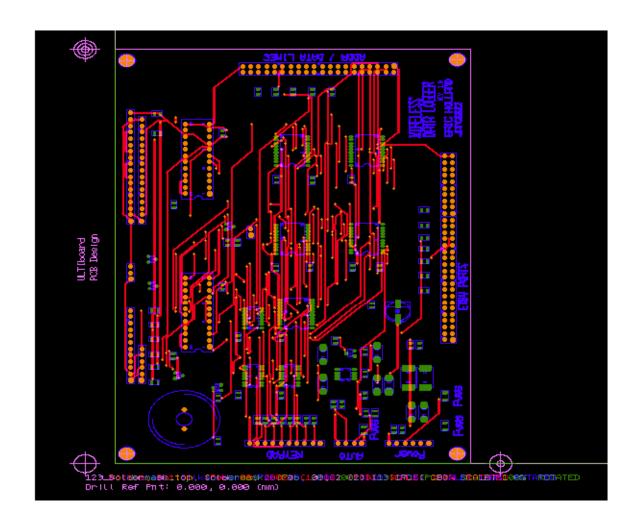

### **Section 9: Engineering Change Orders**

#### **Engineering Change Order #1**

| Project:               | Wireless Data Logger |
|------------------------|----------------------|
| <b>Project Leader:</b> | Eric Holland         |

Date Effective: December 9, 2001

#### **Reason For Change:**

The ISO 9141-2 protocol is very inefficient and has too much overhead information transmitted. So a new protocol was thought up and will be used. The Specifications for this protocol will be defined in the Design Report.

#### **Old Specification Reads:**

- 1.2 The data logger will request sensor data from the fuel injection controller via a serial link 4 times a second following the ISO 9141-2 protocol.
- 1.3 The logger will receive the sensor data from the controller following ISO 9141-2 protocol.

#### **New Specification Reads:**

- 1.2 The data logger will request sensor data from the fuel injection controller via a serial link 4 times a second following a protocol specified in the Design Documentation.
- 1.3 The logger will receive the sensor data from the controller following a protocol specified in the Design Documentation.

| New Revision Nu | umber: | Rev 1.2    |  |  |
|-----------------|--------|------------|--|--|
| Approvals:      | Insti  | ructor     |  |  |
|                 | Proj   | ect Leader |  |  |

## **Section 10: Product Drawings**

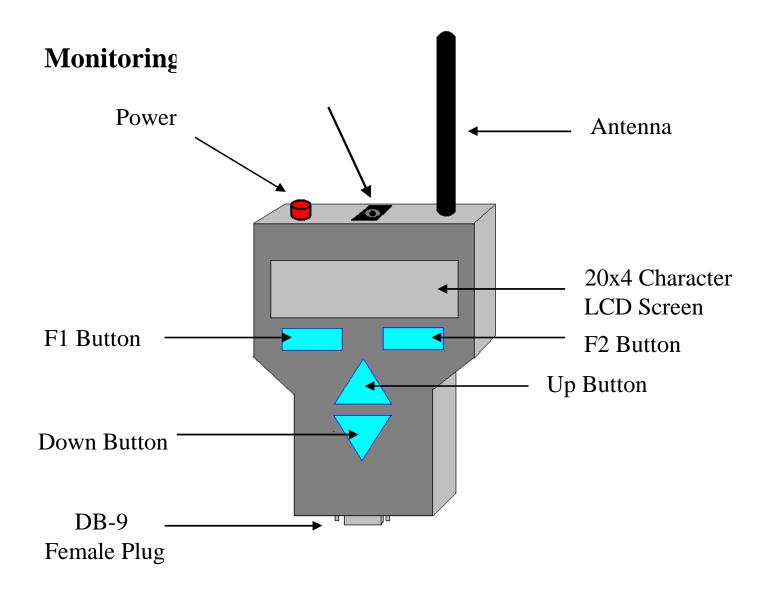

## Data L

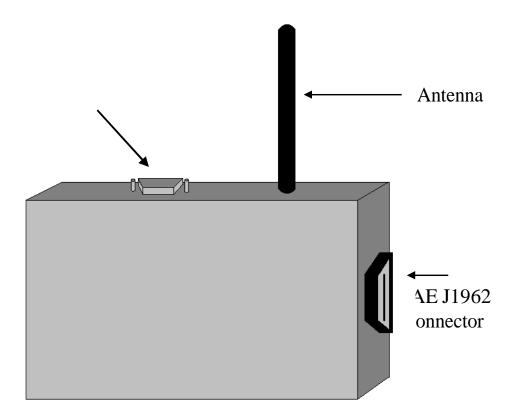

## **Section 11: Product Pictures**

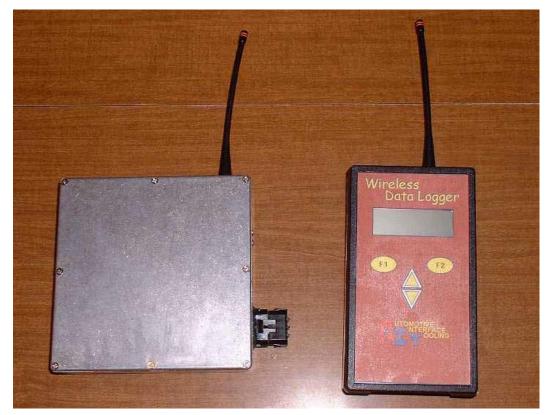

I. Picture #1 Monitoring Tool and Data Logger

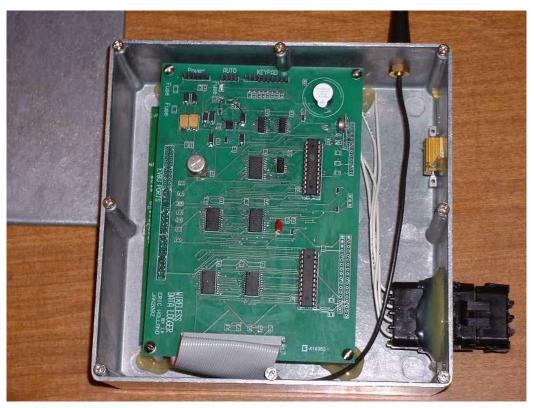

II. Picture #2 Data Logger

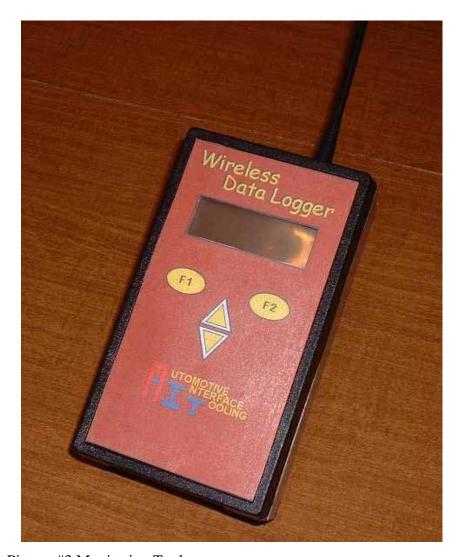

III. Picture #3 Monitoring Tool

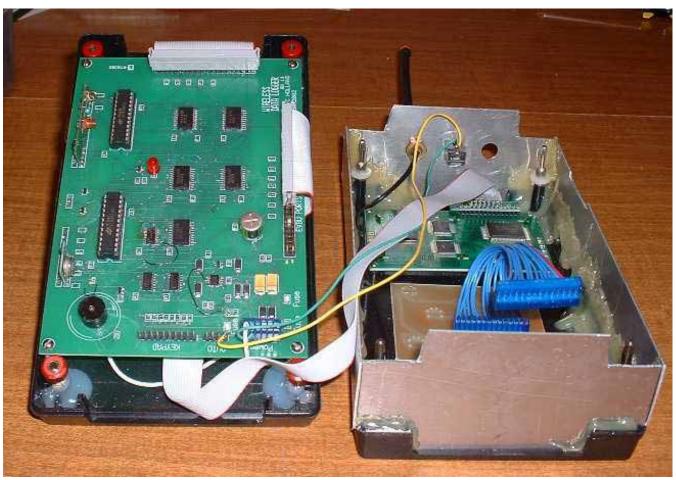

Picture #5 Monitoring Tool (Inside)